# **PHILIPS**

# Руководство пользователя

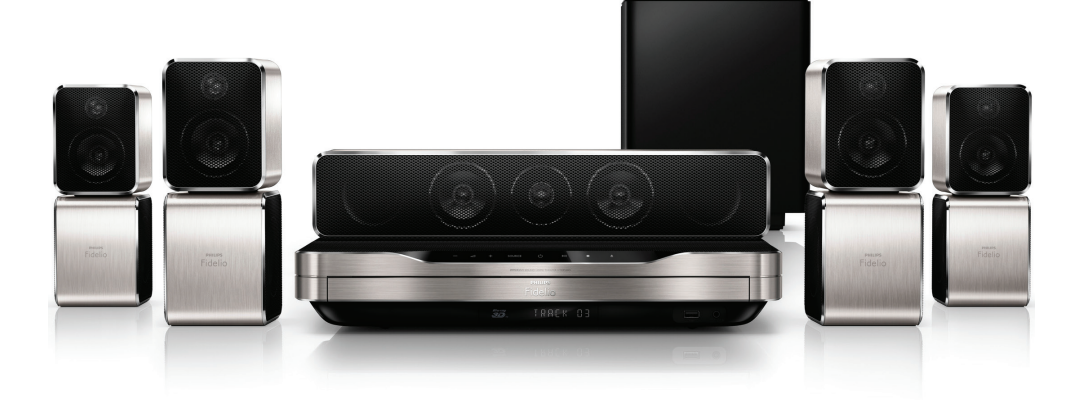

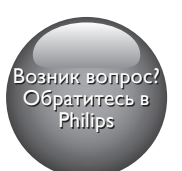

## Мы всегда готовы помочь!

www.philips.com/support Зарегистрируйте свое устройство и получите поддержку на

HTB9550D

## Содержание

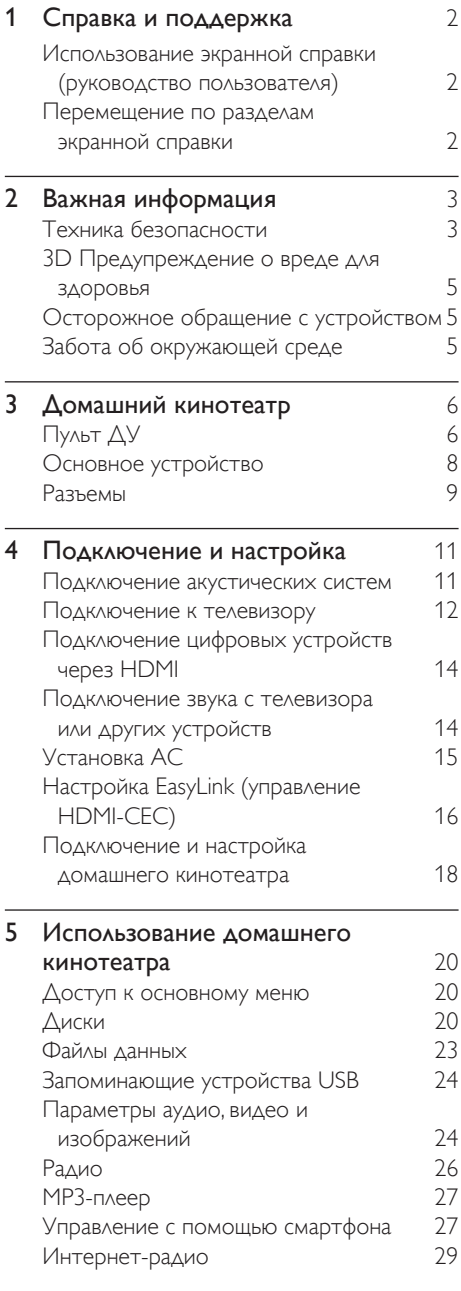

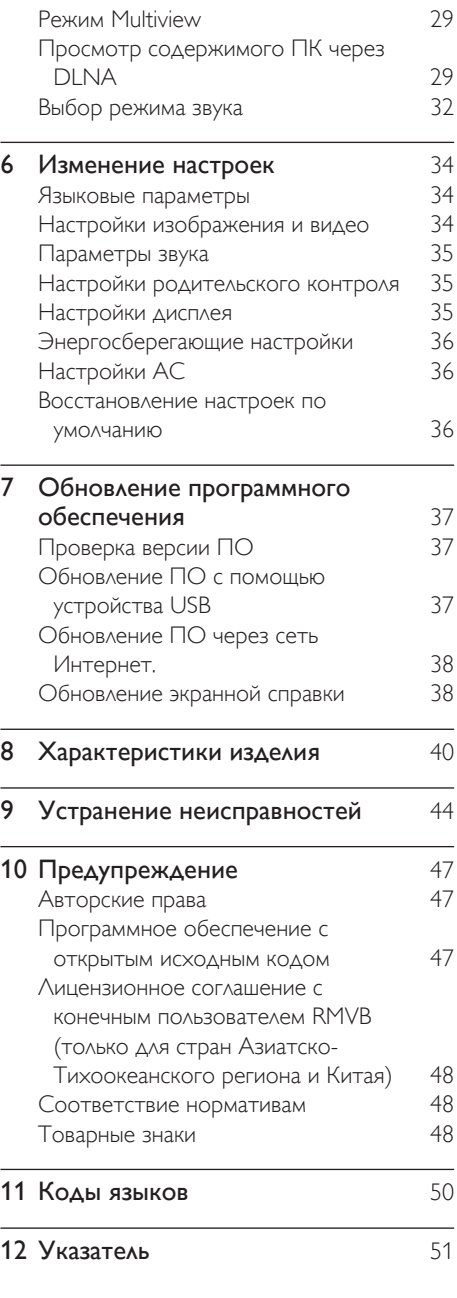

## <span id="page-3-2"></span><span id="page-3-0"></span>Справка и поддержка

Компания Philips предлагает полную онлайн-поддержку. На веб-сайте www.philips.com/support вы сможете:

- загрузить полное руководство пользователя;
- распечатать краткое руководство пользователя;
- просмотреть учебные видеоматериалы (доступны только для некоторых моделей);
- просмотреть ответы на часто задаваемые вопросы (FAQ);
- задать вопрос по электронной почте;
- проконсультироваться с представителем службы поддержки в чате.

Следуйте инструкциям на веб-сайте, чтобы выбрать язык, после чего введите номер модели вашего устройства.

С вопросами также можно обратиться в центр поддержки покупателей Philips в вашей стране. Перед обращением в компанию Philips запишите номер модели и серийный номер вашего устройства. Эти сведения указаны на задней или нижней панели устройства.

## Использование экранной справки (руководство пользователя)

Для удобства экранная справка (руководство пользователя) сохранена в памяти домашнего кинотеатра.

Экранная справка содержит две панели.

• Левая панель содержит две вкладки: Содержание и Указатель. Выберите нужную тему во вкладке Содержание или Указатель. В разделе Содержание используются следующие условные обозначения:

- : нажмите OK, чтобы развернуть подразделы.
- $\bullet\quad \blacktriangledown$ : нажмите ОК, чтобы свернуть подразделы или нажмите Кнопки перемещения (вверх/вниз) для выбора темы.
- Для переключения между левой и правой панелью нажимайте Кнопки перемещения (влево/вправо).
- Правая панель отображает содержимое выбранной темы. Дополнительную информацию по теме можно увидеть в разделе Смежные темы внизу страницы.

[Для выбора элемента и перемещения по](#page-3-1)  [экранной справке используйте пульт ДУ](#page-3-1)  [домашнего кинотеатра](#page-3-1) (см. 'Перемещение по разделам экранной справки' на стр. [2](#page-3-1)).

## <span id="page-3-1"></span>Перемещение по разделам экранной справки

Чтобы использовать экранную справку, нажмите кнопку на пульте ДУ.

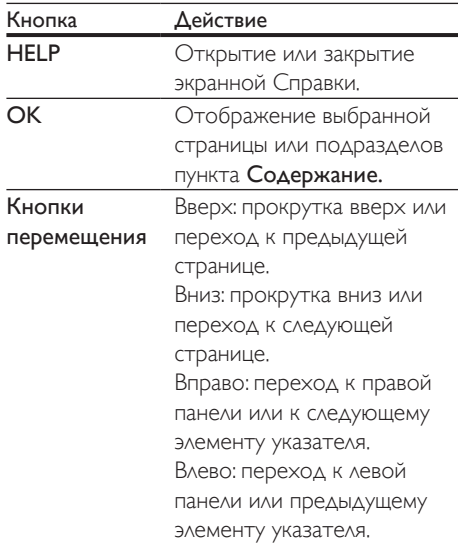

<span id="page-4-0"></span>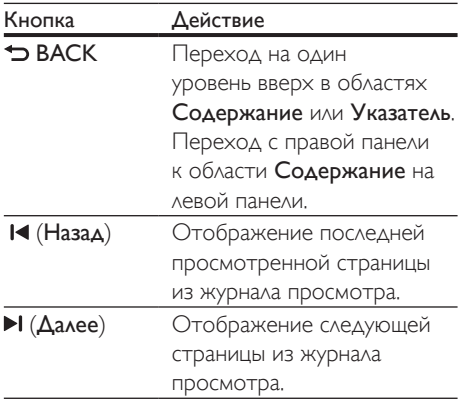

## 2 Важная информация

Перед включением устройства ознакомьтесь со всеми инструкциями. Гарантия не распространяется на повреждения, вызванные несоблюдением инструкции.

## Техника безопасности

#### Возможно короткое замыкание или возгорание

- Не подвергайте домашний кинотеатр и дополнительные устройства воздействию дождя или воды. Никогда не размещайте рядом с устройством сосуды с жидкостью, например, вазы. В случае попадания жидкости на поверхность или внутрь домашнего кинотеатра немедленно отключите его от электросети. Обратитесь в центр поддержки потребителей Philips для проверки телевизора перед его дальнейшим использованием.
- Не помещайте домашний кинотеатр и дополнительные устройства вблизи источников открытого пламени или других источников тепла, в том числе избегайте воздействия прямых солнечных лучей.
- Никогда не вставляйте посторонние предметы в вентиляционные разъемы и другие отверстия домашнего кинотеатра.
- Если шнур питания или штепсель прибора используются для отключения устройства, доступ к ним должен оставаться свободным.
- Во время грозы отключайте домашний кинотеатр от электросети.
- Для извлечения вилки из розетки электросети тяните за вилку, а не за шнур.

#### Возможно короткое замыкание или возгорание

• Перед подключением домашнего кинотеатра к электросети убедитесь, что напряжение источника питания соответствует напряжению, указанному на задней или нижней панели изделия. Не подключайте домашний кинотеатр к источнику питания, если параметры электросети отличаются.

#### Риск повреждения домашнего кинотеатра!

- При монтаже домашнего кинотеатра на стене: используйте только прилагаемый кронштейн для настенного крепления. Стена для крепления домашнего кинотеатра должна быть достаточно прочной, чтобы выдержать вес изделия и кронштейна. Koninklijke Philips Electronics N.V. не несет ответственности за неправильно выполненный монтаж, повлекший за собой несчастный случай или травму.
- Для динамиков с подставками: используйте только прилагаемые динамики. Надежно закрепите динамики на подставках. Поместите собранные подставки на плоскую, выровненную поверхность, которая способна выдержать вес динамика и подставки.
- Не устанавливайте изделие или другие предметы на шнуры питания или электрические приборы.
- После транспортировки изделия при температуре ниже 5° С удалите упаковку и подождите, пока его температура достигнет комнатной, а затем подключите домашний кинотеатр к розетке электросети.
- Видимое и невидимое лазерное излучение в открытом состоянии. Избегайте воздействия излучения.
- Запрещается прикасаться к линзам внутри отделения для диска.
- Отдельные детали данного изделия могут быть изготовлены из стекла. Во избежание повреждения изделия и получения травм соблюдайте осторожность при переноске.

#### Риск перегрева

• Никогда не устанавливайте изделие в ограниченном пространстве. Для обеспечения вентиляции оставляйте вокруг домашнего кинотеатра не менее 10 см свободного пространства. Убедитесь, что занавески или другие объекты не закрывают вентиляционные отверстия устройства.

#### Вероятность загрязнения!

- Не устанавливайте одновременно батареи разных типов (старые и новые; угольные и щелочные и т.п.).
- При неправильной замене батарей возникает опасность взрыва. Заменяйте батареи только такой же или эквивалентной моделью.
- При разрядке батарей или в случае длительного простоя устройства батареи необходимо извлечь.
- Батареи содержат химические вещества и должны быть утилизированы в соответствии с установленными правилами.

#### Опасность проглотить батареи!

- В устройстве/пульте ДУ может содержаться плоская батарея/батарея таблеточного типа, которую можно легко проглотить. Хранить батареи необходимо в недоступном для детей месте! Попадание батареи внутрь может стать причиной тяжелых травм или смерти. В течение двух часов с момента попадания батареи внутрь могут возникнуть тяжелые ожоги внутренних органов.
- В случае проглатывания батареи или ее попадания в организм немедленно обратитесь к врачу.
- При замене храните новую и использованную батареи в недоступном для детей месте. После замены проследите за тем, чтобы крышка отсека для батарей была надежно закрыта.
- Если надежно закрыть крышку отсека для батарей невозможно, откажитесь от

<span id="page-6-0"></span>дальнейшего использования устройства. Поместите его в недоступное для детей место и обратитесь к производителю.

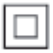

Приборы КЛАССА II с двойной изоляцией и без защитного заземления.

## <span id="page-6-2"></span>3D Предупреждение о вреде для здоровья

- Если у вас или у членов вашей семьи в анамнезе имеются случаи заболевания эпилепсией или повышенная светочувствительность, то перед просмотром видеоматериалов с часто мигающим светом, быстрой сменой изображений или просмотром видео в формате 3D необходимо проконсультироваться с врачом.
- Во избежание неприятных ощущений, таких как головокружение, головная боль или потеря ориентации в пространстве, не рекомендуется смотреть видео в формате 3D в течение длительных периодов времени. Если вы испытываете какие-либо неприятные ощущения, прекратите просмотр видео в формате 3D и не выполняйте сразу после этого никаких потенциально опасных действий (например, управление автомобилем), пока симптомы не исчезнут. Если симптомы не исчезли, то просмотр видео формате 3D следует продолжить только после консультации с врачом.
- В случае с детьми просмотр видео в формате 3D должен осуществляться под присмотром взрослых, так как последние обязаны удостовериться в отсутствии у детей перечисленных выше симптомов. Просмотр видео в формате

3D не рекомендуется детям в возрасте до шести лет вследствие неполного развития их зрительной системы.

## Осторожное обращение с устройством

- Не помещайте в отделение для дисков посторонние предметы.
- Не помещайте в отделение для дисков деформированные или треснувшие диски.
- Если устройство не используется в течение продолжительного времени, извлеките диски из отделения для дисков.
- Для очистки устройства используйте только микроволоконный материал.

## <span id="page-6-1"></span>Забота об окружающей среде

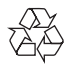

Изделие разработано и изготовлено с применением высококачественных деталей и компонентов, которые подлежат переработке и повторному использованию.

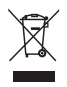

Маркировка символом перечеркнутого мусорного бака означает, что данное изделие попадает под действие директивы Европейского совета 2002/96/EC. Узнайте о раздельной утилизации электротехнических и электронных изделий согласно местному законодательству.

Действуйте в соответствии с местными правилами и не выбрасывайте отработавшее изделие вместе с бытовыми отходами.

<span id="page-7-0"></span>Правильная утилизация отработавшего изделия поможет предотвратить возможные негативные последствия для окружающей среды и здоровья человека.

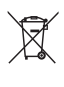

В изделии содержатся элементы питания, которые попадают под действие директивы ЕС 2006/66/EC и не могут быть утилизированы вместе с бытовым мусором. Узнайте о раздельной утилизации элементов питания согласно местному законодательству, так как правильная утилизация поможет предотвратить негативные последствия для окружающей среды и здоровья человека.

## 3 Домашний кинотеатр

Поздравляем с покупкой, и добро пожаловать в клуб Philips! Чтобы воспользоваться всеми возможностями поддержки, предоставляемой компанией Philips (например, уведомления об обновлениях ПО), зарегистрируйте продукт на веб-сайте www.philips.com/welcome.

## <span id="page-7-1"></span>Пульт ДУ

В данном разделе содержится информация о пульте дистанционного управления.

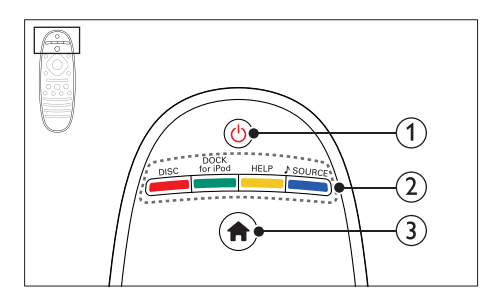

#### $(1)$   $\circ$  (Режим ожидания – включен)

- Включение домашнего кинотеатра или переключение его в режим ожидания.
- При включенной функции EasyLink нажмите и удерживайте данную кнопку не менее трех секунд, чтобы переключить в режим ожидания все устройства с поддержкой HDMI.

#### $\Omega$  Кнопки Source / Цветные кнопки

- Цветные кнопки: Выбор задач или опций для дисков Blu-ray.
- **DISC**: Переключение на воспроизведение диска.
- DOCK for iPod: Эта функция не поддерживается в данной версии.
- HELP: Вызов экранной справки.
- **SOURCE: Выберите входной** источник аудиосигнала или радиоисточник.

#### $\left(3\right)$  <del>А</del> (Основное меню)

Доступ к основному меню.

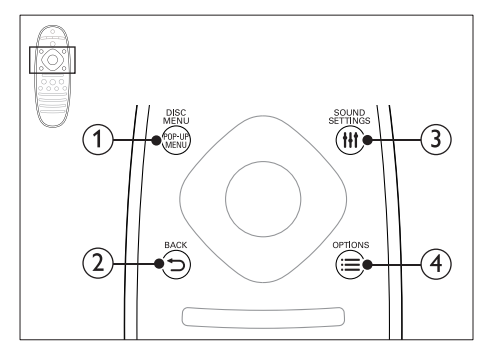

#### 1) POP-UP MENU/DISC MENU Доступ к меню диска при воспроизведении.

#### $(2)$   $\rightarrow$  BACK

- Возврат к предыдущему экрану меню.
- Для удаления текущей предустановленной радиостанции нажмите и удерживайте в режиме прослушивания радио.

#### **(3) HI SOUND SETTINGS**

Вход или выход из меню звуковых параметров.

#### $\widehat{A} \equiv$  OPTIONS

- Дополнительные опции воспроизведения при проигрывании диска или устройства хранения USB.
- В режиме радио: установка радиостанций.

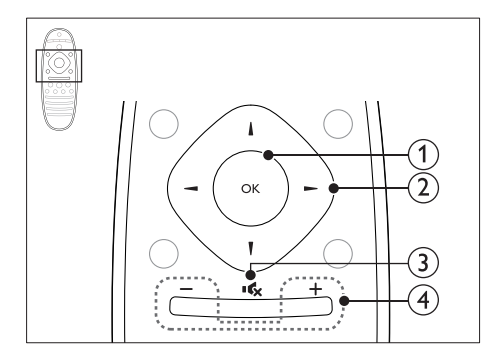

### $(1)$  OK

Подтверждение ввода или выбора.

#### (2) Кнопки перемещения

- Перемещение по меню.
- Во время настройки сети и пароля нажмите кнопку влево, чтобы удалить символ.
- В режиме радио: нажмите кнопку влево или вправо, чтобы начать автоматический поиск радиостанций.
- В режиме радио: нажимайте кнопку вверх и вниз для настройки радиочастот.

#### $(3)$   $\mathsf{K}_{\mathsf{K}}$  (Без звука)

Отключение и включение звука.

#### $\overline{4}$  +/- (Громкость)

Увеличение или уменьшение громкости, включение или отключение звука.

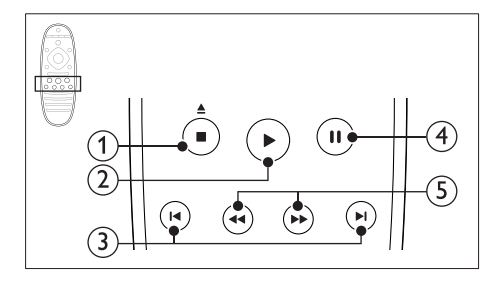

#### a (Стоп) / (Открыть/Закрыть)

- Остановка воспроизведения.
- Нажмите и удерживайте более трех секунд, чтобы открыть или закрыть отделение для диска.

#### <span id="page-9-0"></span>b (Воспроизведение)

Запуск или возобновление воспроизведения.

#### (3) 1∢ / → (Предыдущий/Следующий)

- Переход к предыдущей или следующей дорожке, разделу или файлу.
- В режиме радио: выбор сохраненной радиостанции.
- $\overline{4}$  II (Пауза)

Приостановка воспроизведения.

(5) < (Быстрая перемотка назад/Быстрая перемотка вперед) Поиск назад или вперед. Нажимайте несколько раз для изменения скорости поиска.

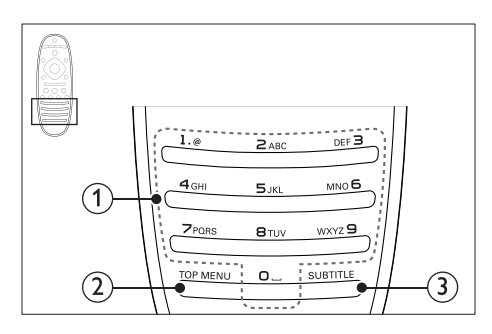

#### (1) Алфавитно-цифровые кнопки

- Ввод цифр или букв (аналогично набору SMS).
- В режиме радио: выбор сохраненной радиостанции.
- $(2)$  TOP MENU

Вход в главное меню видеодиска.

#### 3 SUBTITLE

Выбор языка субтитров для видео.

## <span id="page-9-1"></span>Основное устройство

В данном разделе содержится информация об основном устройстве.

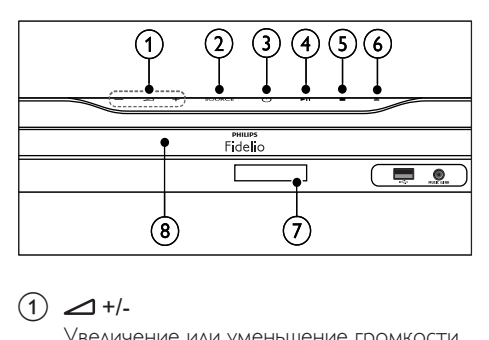

#### $\bigcap$   $\bigtriangleup$  +/-

Увеличение или уменьшение громкости.

#### $(2)$  SOURCE

Выберите для домашнего кинотеатра источник аудио- и видеосигнала.

#### $(3)$   $\circ$  (Режим ожидания – включен) Включение домашнего кинотеатра или переключение его в режим ожидания.

#### (4) ► II (Воспроизведение/Пауза) Запуск, пауза или возобновление воспроизведения.

- $(5)$  (Стоп)
	- Остановка воспроизведения.
	- Для удаления текущей предустановленной радиостанции нажмите и удерживайте в режиме прослушивания радио.

#### f (Открыть/Закрыть)

Открытие и закрытие отделения для диска.

- Дисплей
- Отделение для диска

## <span id="page-10-1"></span><span id="page-10-0"></span>Разъемы

В данном разделе содержится информация о разъемах на домашнем кинотеатре.

#### Разъемы на передней панели

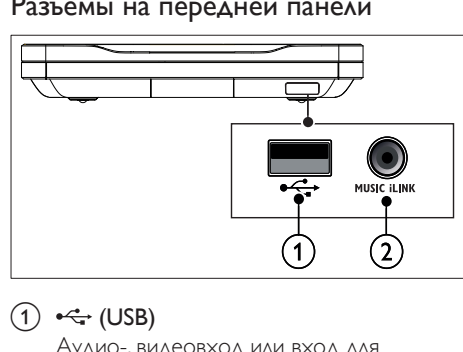

#### $(1)$   $\leftarrow$  (USB)

Аудио-, видеовход или вход для воспроизведения изображений с запоминающего USBустройства.

- (2) MUSIC ILINK
	- Аудиовход для MP3-плеера с разъемом 3,5 мм.
	- Подключение автокалибровочного микрофона.

#### Задняя левая панель

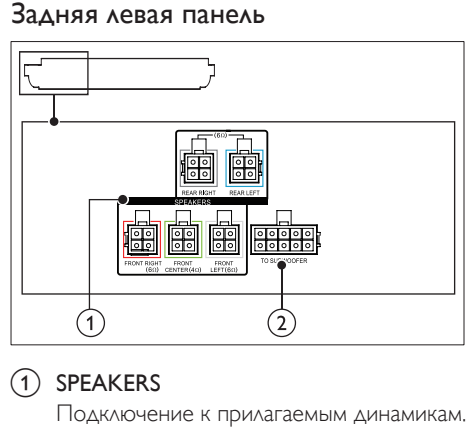

#### 1 SPEAKERS

Подключение к прилагаемым динамикам.

#### (2) TO SUBWOOFER

Подключение к прилагаемому сабвуферу.

#### Задняя центральная панель

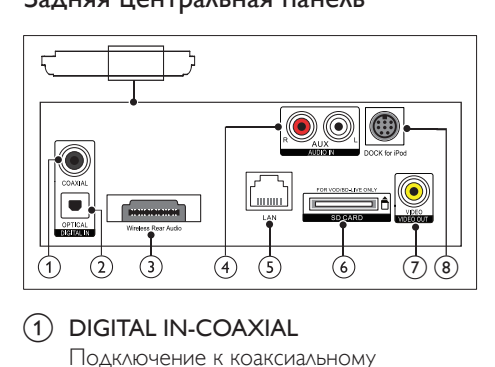

#### $(1)$  DIGITAL IN-COAXIAL

Подключение к коаксиальному аудиовыходу телевизора или к цифровому устройству.

#### (2) DIGITAL IN-OPTICAL

Подключение к оптическому аудиовыходу телевизора или цифрового устройства.

#### c Wireless Rear Audio

Подключение к беспроводному модулю Philips.(Модель: Philips RWSS9512, может продаваться отдельно в вашем регионе)

#### $\overline{a}$  AUDIO IN-AUX

Подключение к аналоговому аудиовыходу на телевизоре или аналоговом устройстве.

#### $(5)$  LAN

Подключение к входу LAN широкополосного модема или маршрутизатора.

#### (6) SD CARD FOR VOD/BD-LIVE ONLY (недоступно в Китае)

Разъем для карты памяти SD. Карта SD используется только для доступа к BD-Live.

#### g VIDEO-VIDEO OUT

Подключение к композитному видеовходу на телевизоре.

#### h DOCK for iPod

Эта функция не поддерживается в данной версии.

#### Задняя правая панель

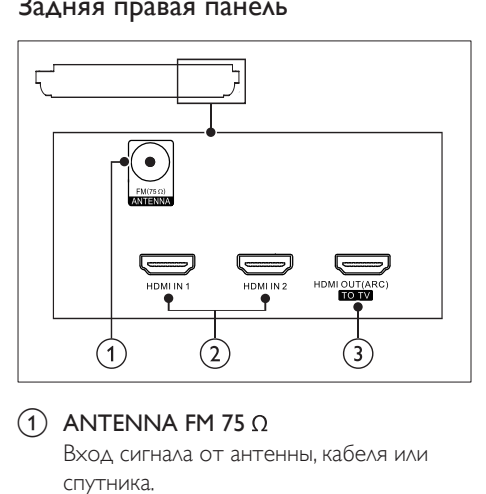

#### $(1)$  ANTENNA FM 75  $\Omega$

Вход сигнала от антенны, кабеля или спутника.

#### $(2)$  HDMI IN1 / HDMI IN2

Подключение к выходу HDMI на цифровом устройстве.

#### **3** HDMI OUT (ARC) TO TV Подключение к входу HDMI на телевизоре.

#### Разъемы на панели сабвуфера

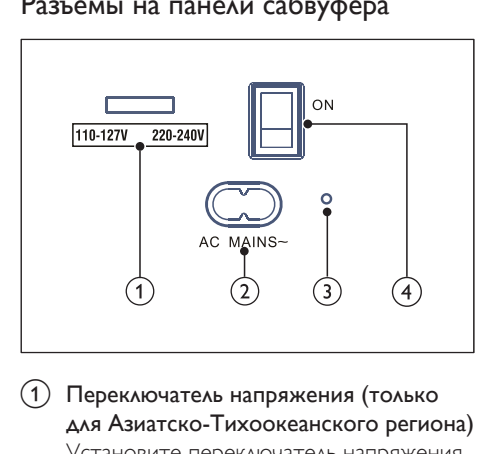

a Переключатель напряжения (только для Азиатско-Тихоокеанского региона) Установите переключатель напряжения в положение, соответствующее напряжению в местной сети.

#### $(2)$  AC MAINS~

Подключение к источнику питания.

#### c (Индикатор питания)

Если питание включено, индикатор питания горит красным светом.

(4) (Включение/выключение) Нажмите для включения или отключения питания.

## <span id="page-12-0"></span>4 Подключение и настройка

В этом разделе приведена информация по подключению домашнего кинотеатра к телевизору и другим устройствам, а также сведения о настройке.

Для получения сведений об основных подключениях домашнего кинотеатра и дополнительного оборудования обратитесь к краткому руководству пользователя.

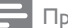

Примечание

- Идентификационные данные и сведения о требованиях к электропитанию указаны на задней или нижней панели устройства.
- Перед выполнением или изменением каких-либо подключений убедитесь, что все устройства отключены от розетки электросети.

## <span id="page-12-1"></span>Подключение акустических систем

Для удобства подключения кабели АС имеют цветную маркировку. При подключении АС к домашнему кинотеатру цвет кабеля АС должен соответствовать цвету разъема.

Положение АС играет важнейшую роль в создании эффекта объемного звучания. Чтобы получить наилучший эффект звучания, установите все АС по направлению к зрителю на уровне ушей (в положении сидя).

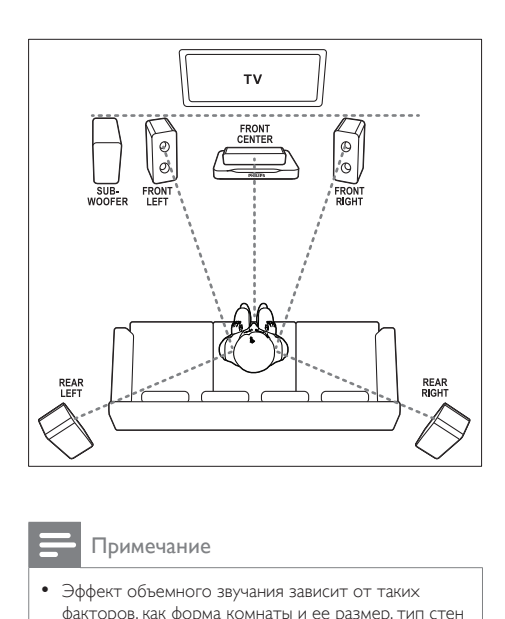

Примечание

• Эффект объемного звучания зависит от таких факторов, как форма комнаты и ее размер, тип стен и потолков, окон и отражающих поверхностей, а также от акустических характеристик АС. Поэкспериментируйте с положением АС, чтобы найти оптимальное их расположение.

Воспользуйтесь этими общими рекомендациями по расположению АС.

- **1** Положение зрителя Это центр области прослушивания.
- **2** FRONT CENTER передняя центральная АС Разместите центральную АС непосредственно перед положением зрителя, над или под телевизором.
- **3** FRONT LEFT передняя левая АС и FRONT RIGHT — передняя правая АС Разместите левую и правую АС спереди, на равном расстоянии от центральной АС. Убедитесь, что центральная, левая и правая АС равноудалены от зрителя.
- **4** REAR LEFT тыловая левая АС и REAR RIGHT — тыловая правая АС Разместите тыловые АС объемного звучания с левой и правой стороны от положения зрителя, либо вровень с ним, либо слегка сзади.

#### <span id="page-13-0"></span>**5** SUBWOOFER (сабвуфер): Установите сабвуфер на расстоянии не менее одного метра слева или справа от телевизора. Расстояние до стены

должно составлять около 10 см.

#### <span id="page-13-2"></span>Беспроводное подключение тыловых АС

Подключите тыловые АС к домашнему кинотеатру беспроводным способом с помощью беспроводного модуля. Дополнительную информацию см. в руководстве пользователя к беспроводному модулю.

#### Что требуется

- Беспроводной модуль Philips. (Модель: Philips RWSS9512, может продаваться отдельно в вашем регионе)
- 1 Подключите беспроводной передатчик к разъему Wireless Rear Audio на домашнем кинотеатре.

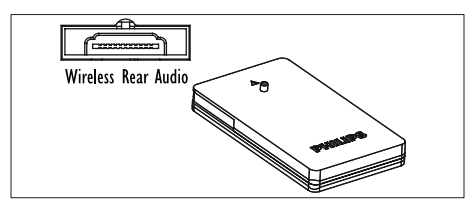

- **2** Подключите тыловые АС к беспроводному приемному устройству.
- $3$  Подключите беспроводное приемное устройство к источнику питания.

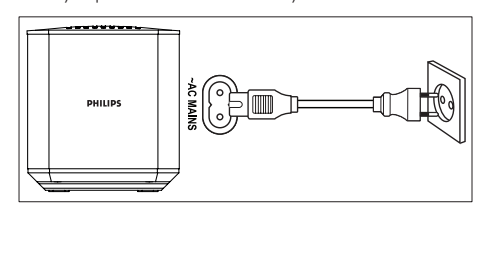

## <span id="page-13-3"></span>Подключение к телевизору

Для воспроизведения видеофайлов подключите домашний кинотеатр к телевизору. Звук с телевизора можно воспроизводить через АС домашнего кинотеатра.

Используйте подключение наилучшего качества, доступное при использовании домашнего кинотеатра и телевизора.

### <span id="page-13-1"></span>Вариант 1. Подключение к телевизору через разъем HDMI (ARC).

#### Видео лучшего качества

Данный домашний кинотеатр поддерживает версию HDMI с реверсивным звуковым каналом (ARC). Если телевизор совместим с HDMI ARC, то можно воспроизводить звук с телевизора через домашний кинотеатр с помощью одного кабеля HDMI.

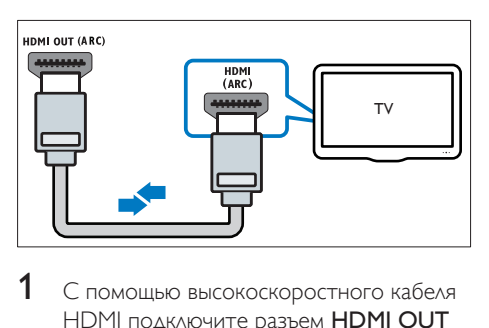

- 1 С помощью высокоскоростного кабеля HDMI подключите разъем HDMI OUT (ARC) домашнего кинотеатра к разъему HDMI ARC телевизора.
	- Разъем телевизора HDMI ARC может быть обозначен иначе. Дополнительные сведения см. в руководстве пользователя телевизора.
- $2$  На телевизоре включите управление HDMI-CEC. Дополнительные сведения см. в руководстве пользователя телевизора.
- [HDMI-CEC функция,](#page-17-1)  [которая позволяет управлять](#page-17-1)  [подключенными через соединение](#page-17-1)  [HDMI устройствами с поддержкой](#page-17-1)  [CEC, с помощью одного пульта ДУ.](#page-17-1)  [Например, вы можете регулировать](#page-17-1)  [громкость на ТВ и на домашнем](#page-17-1)  [кинотеатре.](#page-17-1) (см. 'Настройка EasyLink (управление HDMI-CEC)' на стр. [16](#page-17-1))
- $3$  Если не удается воспроизвести звук [c телевизора через АС домашнего](#page-18-0)  [кинотеатра, настройте воспроизведение](#page-18-0)  [звука вручную.](#page-18-0) (см. 'Настройка звука' на стр. [17\)](#page-18-0)

#### <span id="page-14-1"></span>Вариант 2. Подключение к телевизору через стандартный разъем HDMI.

#### Видео лучшего качества

Если телевизор не поддерживает функцию HDMI ARC, подключите домашний кинотеатр к телевизору с помощью стандартного подключения HDMI.

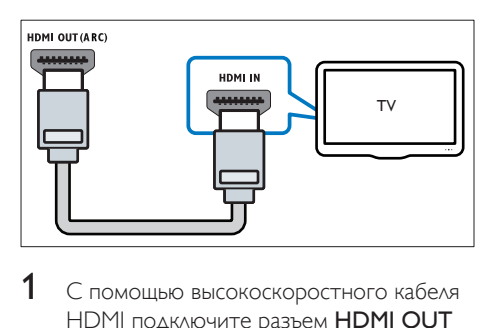

- С помощью высокоскоростного кабеля HDMI подключите разъем HDMI OUT (ARC) домашнего кинотеатра к разъему HDMI телевизора.
- $2$  Подключите аудиокабель, чтобы [звук с телевизора воспроизводился](#page-15-1)  [через АС домашнего кинотеатра](#page-15-1) (см. 'Подключение звука с телевизора или других устройств' на стр. [14](#page-15-1)).
- $3$  На телевизоре включите управление HDMI-CEC. Дополнительные сведения см. в руководстве пользователя телевизора.
- [HDMI-CEC функция,](#page-17-1)  [которая позволяет управлять](#page-17-1)  [подключенными через соединение](#page-17-1)  [HDMI устройствами с поддержкой](#page-17-1)  [CEC, с помощью одного пульта ДУ.](#page-17-1)  [Например, вы можете регулировать](#page-17-1)  [громкость на ТВ и на домашнем](#page-17-1)  [кинотеатре.](#page-17-1) (см. 'Настройка EasyLink (управление HDMI-CEC)' на стр. [16](#page-17-1))
- 4 [Если не удается воспроизвести звук](#page-18-0)  [c телевизора через АС домашнего](#page-18-0)  [кинотеатра, настройте воспроизведение](#page-18-0)  [звука вручную.](#page-18-0) (см. 'Настройка звука' на стр. [17\)](#page-18-0)

#### Примечание

• Если для телевизора предусмотрен разъем DVI, к телевизору можно подключить адаптер HDMI/DVI. Однако некоторые функции могут быть недоступны.

#### <span id="page-14-0"></span>Вариант 3. Подключение к телевизору через композитный видеоразъем.

#### Видео обычного качества

Если телевизор не оснащен разъемами HDMI, используйте композитное видеосоединение. Композитный видеоразъем не поддерживает функцию передачи видео

высокой четкости.

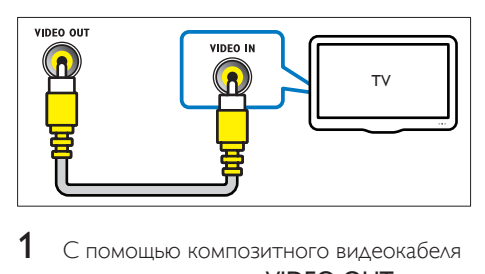

- 1 С помощью композитного видеокабеля подключите разъем VIDEO OUT домашнего кинотеатра к VIDEO IN разъему телевизора.
	- Композитный видеоразъем может иметь обозначение AV IN, COMPOSITE, или BASEBAND.
- <span id="page-15-0"></span>2 [Подключите аудиокабель, чтобы](#page-15-1)  [звук с телевизора воспроизводился](#page-15-1)  [через АС домашнего кинотеатра](#page-15-1) (см. 'Подключение звука с телевизора или других устройств' на стр. [14](#page-15-1)).
- 3 При просмотре телепрограмм последовательно нажимайте SOURCE на домашнем кинотеатре, чтобы выбрать нужный аудиовход.
- 4 При просмотре видео переключите телевизор на нужный видеовход. Дополнительные сведения см. в руководстве пользователя телевизора.

## <span id="page-15-2"></span>Подключение цифровых устройств через HDMI

Подключение цифрового устройства, например телеприставки, игровой приставки или видеокамеры к домашнему кинотеатру через HDMI-соединение. При таком подключении устройства для воспроизведения файла или игры

- видео автоматически отобразится на экране телевизора, а
- звук автоматически будет воспроизведен на домашнем кинотеатре.
- 1 При помощи высокоскоростного кабеля HDMI подключите разъем HDMI OUT на цифровом устройстве к HDMI IN 1/2 на домашнем кинотеатре.
- 2 Подключите домашний кинотеатр к телевизору через HDMI OUT (ARC).
	- Если телевизор не поддерживает HDMI CEC, выберите на нем нужный видеовход.
- **3** Включите управление HDMI CEC на подключенном устройстве. Более подробную информацию см. в руководстве пользователя для этого устройства.
- [Если не удается воспроизвести звук](#page-18-0)  [с цифрового устройства через АС](#page-18-0)  [домашнего кинотеатра, настройте](#page-18-0)  [воспроизведение звука вручную.](#page-18-0) (см. 'Настройка звука' на стр. [17\)](#page-18-0)
- Чтобы выбрать нужный вход HDMI, последовательно нажимайте SOURCE на домашнем кинотеатре.

## <span id="page-15-1"></span>Подключение звука с телевизора или других устройств

Включите воспроизведение звука с телевизора или других устройств через акустические системы домашнего кинотеатра. Используйте подключение наилучшего качества, доступное при использовании телевизора, домашнего кинотеатра и других устройств.

#### Примечание

• [Если домашний кинотеатр и телевизор](#page-13-1)  [подключены с помощью HDMI ARC, выполнение](#page-13-1)  [аудиоподключения не требуется](#page-13-1) (см. 'Вариант 1. Подключение к телевизору через разъем HDMI (ARC).' на стр. [12](#page-13-1)).

### Вариант 1. Подключение аудио с помощью цифрового оптического кабеля.

#### Звук лучшего качества

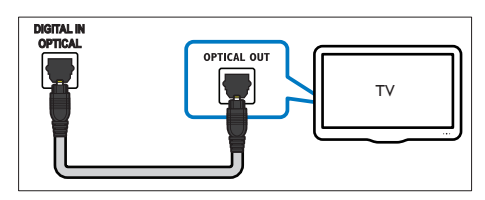

С помощью оптического кабеля подключите разъем OPTICAL домашнего кинотеатра к разъему <span id="page-16-0"></span>**OPTICAL OUT** телевизора или другого устройства.

• Цифровой оптический разъем может иметь обозначение SPDIF или SPDIF OUT.

#### Вариант 2. Подключение аудио с помощью цифрового коаксиального кабеля.

#### Звук хорошего качества

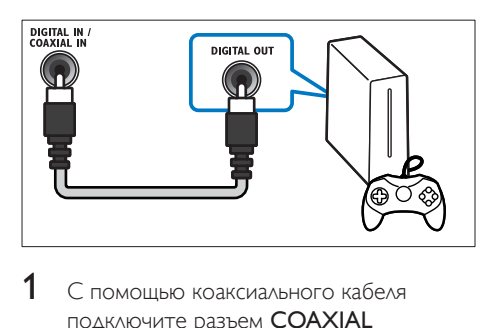

- 1 С помощью коаксиального кабеля подключите разъем COAXIAL домашнего кинотеатра к разъему COAXIAL/DIGITAL OUT телевизора или другого устройства.
	- Цифровой коаксиальный разъем может иметь обозначение DIGITAL AUDIO OUT.

#### <span id="page-16-2"></span>Вариант 3. Подключение аудио с помощью кабелей аналогового аудио.

#### Звук обычного качества

С помощью аналогового кабеля подключите разъем AUX домашнего кинотеатра к разъему AUDIO OUT телевизора или другого устройства.

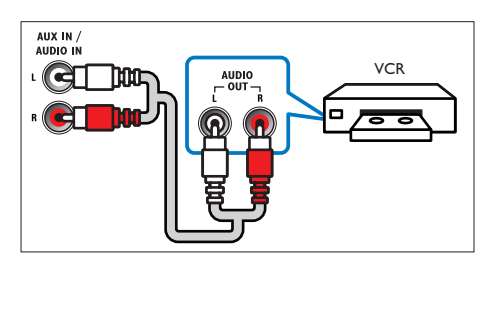

## <span id="page-16-3"></span>Установка АС

При настройке домашнего кинотеатра первый раз меню настройки выводит запрос на настройку АС для обеспечения окружающего звука. Если вы переместите АС, переставите мебель или поставите систему в другую комнату, настройте АС одним из следующих способов.

- Автоматическая настройка: автоматическая настройка АС с помощью калибровочного микрофона.
- Настройка вручную: самостоятельная настройка АС в меню настройки домашнего кинотеатра.

#### Перед началом работы

Выполните необходимые подключения, указанные в кратком руководстве, затем переключите телевизор на соответствующий источник домашнего кинотеатра.

#### <span id="page-16-1"></span>Автоматическая калибровка

При первом включении домашнего кинотеатра в меню настройки появится запрос на калибровку АС для оптимального качества объемного звучания. Если вы переместили АС, используйте калибровочный микрофон для повторной настройки параметров звучания.

#### Сначала проверьте следующее:

- [Калибровочный микрофон расположен](#page-17-2)  [на расстоянии не более 5](#page-17-2) метров от [каждой АС. Если расстояние больше,](#page-17-2)  [выполните настройку АС вручную](#page-17-2) (см. 'Настройка вручную' на стр. [16](#page-17-2)).
- Во избежание блокировки звука между АС и микрофоном не должно быть никаких предметов.
- В комнате не должно быть шумов. Например, выключите телевизор или радио, закройте окна и двери и отключите кондиционер.

<span id="page-17-0"></span>1 Подключите калибровочный микрофон к разъему MUSIC iLINK на домашнем кинотеатре.

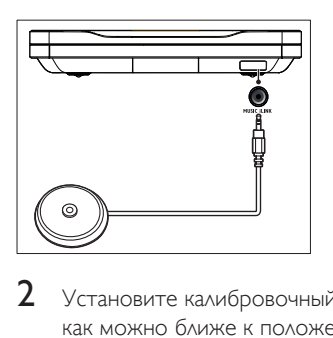

2 Установите калибровочный микрофон как можно ближе к положению зрителя на уровне ушей.

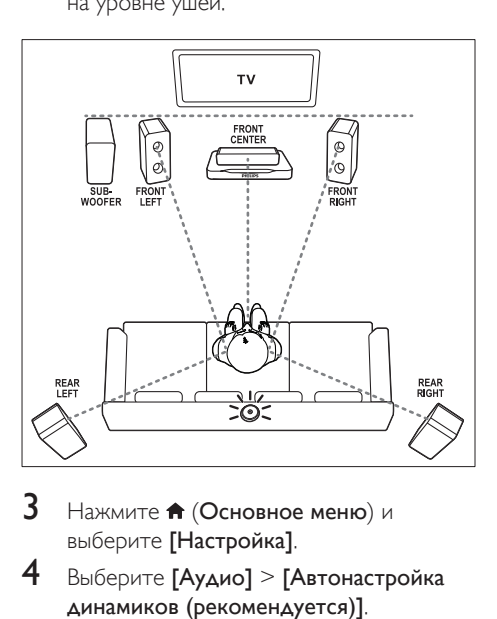

- 3 Нажмите <del>А</del> (Основное меню) и выберите [Настройка].
- 4 Выберите [Аудио] > [Автонастройка динамиков (рекомендуется)].
- $5$  Чтобы настроить звук, следуйте инструкциям на экране.
	- Вы можете услышать тестовые сигналы из АС — это нормально. Не регулируйте громкость и не перемещайте АС. Убедитесь, что до завершения процесса калибровки обеспечено отсутствие окружающих шумов.

6 После выполнения автокалибровки отсоедините калибровочный микрофон и сохраните его для последующего использования.

#### <span id="page-17-2"></span>Настройка вручную

Объемное звучание на акустических системах можно настроить вручную в соответствии с индивидуальными предпочтениями.

#### Перед началом работы

Выполните необходимые подключения, указанные в кратком руководстве, затем переключите телевизор на соответствующий источник домашнего кинотеатра.

- **1** Нажмите  $\bigstar$  (Основное меню).
- Выберите [Настройка], а затем нажмите OK.
- $3$  Выберите [Аудио] > [Настройка динамиков вручную (расширенная)].
- 4 Введите расстояние для каждой АС, прослушайте тестовые сигналы и настройте громкость. Поэкспериментируйте с положением АС для поиска оптимальных настроек.

## <span id="page-17-1"></span>Настройка EasyLink (управление HDMI-CEC)

Этот домашний кинотеатр поддерживает функцию Philips EasyLink, которая использует протокол HDMI-CEC (Consumer Electronics Control). Совместимые с EasyLink устройства, подключенные через разъемы HDMI, могут управляться одним пультом дистанционного управления.

#### Примечание

- В зависимости от производителя название функции HDMI-CEC может меняться. Информацию об устройстве см. в руководстве пользователя для этого устройства.
- Корпорация Philips не гарантирует 100 % функциональную совместимость со всеми устройствами, поддерживающими протокол HDMI-CEC.

#### Перед началом работы

- Подключите домашний кинотеатр к устройству с поддержкой HDMI-CEC с помощью соединения HDMI.
- Выполните необходимые подключения, указанные в кратком руководстве, затем переключите телевизор на соответствующий источник домашнего кинотеатра.

#### Активация EasyLink

- **1** Нажмите  $\bigwedge$  (Основное меню).
- Выберите [Настройка], а затем нажмите OK.
- $3$  Выберите [EasyLink] > [EasyLink] > [Вкл.].
- 4 Включите на телевизоре и других подключенных устройствах функцию управления HDMI-CEC. Дополнительную информацию см. в руководстве пользователя телевизора или других устройств.
	- На телевизоре выберите аудиовыход "Усилитель" (вместо акустических систем телевизора). Дополнительные сведения см. в руководстве пользователя телевизора.

#### <span id="page-18-1"></span>Элементы управления EasyLink

EasyLink позволяет управлять домашним кинотеатром, телевизором и другими подключенными устройствами с поддержкой HDMI-CEC при помощи одного пульта ДУ.

- [Воспроизведение одним нажатием] (Запуск воспроизведения одним нажатием): если видеодиск находится в отделении для диска, нажмите (Воспроизведение), чтобы вывести телевизор из режима ожидания и затем воспроизведите диск.
- [Режим ожидания одним нажатием] (Включение режима ожидания одним нажатием): если на домашнем кинотеатре активирована функция перехода в режим ожидания одним нажатием, переключить его в режим ожидания можно с помощью пульта ДУ от телевизора или другого устройства HDMI-CEC.
- [Упр. аудиосистемой] (Управление аудиосистемой):если включена функция управления аудиосистемой, при воспроизведении звук с подключенного устройства будет автоматически воспроизводиться через акустические системы домашнего кинотеатра.
- [Отобр. аудиовх.] (установка соответствия аудиовходов):[если](#page-18-0)  [функция управления аудиосистемой](#page-18-0)  [не работает, установите соответствие](#page-18-0)  [между подключенными устройствами и](#page-18-0)  [аудиовходами на домашнем кинотеатре](#page-18-0) (см. 'Настройка звука' на стр. [17](#page-18-0)).

#### Примечание

• Чтобы изменить настройки EasyLink, нажмите  $\bigcap$  (Основное меню), выберите [Настройка] > [EasyLink].

#### <span id="page-18-0"></span>Настройка звука

Если через АС домашнего кинотеатра звук с подключенного устройства не воспроизводится, выполните следующее:

• [убедитесь, что функция Easylink](#page-17-1)  [активирована на всех устройствах](#page-17-1) (см. 'Настройка EasyLink (управление HDMI-CEC)' на стр. [16\)](#page-17-1);

- <span id="page-19-0"></span>• выберите на телевизоре аудиовыход "Усилитель" (вместо акустических систем телевизора). Для получения дополнительных сведений обратитесь к руководству пользователя телевизора и
- выполните настройку управления звуком EasyLink.
- **1** Нажмите <del>А</del> (Основное меню).<br>**2** Выберите ГНастройка1 а затем.
- Выберите [Настройка], а затем нажмите OK.
- $3$  Выберите [EasyLink] > [Упр. аудиосистемой] > [Вкл.].
	- Для воспроизведения аудио через АС телевизора выберите [Выкл], пропустите следующие шаги.
- 4 Выберите [EasyLink] > [Отобр. аудиовх.].
- Следуйте экранным инструкциям для установки соответствия подключенного устройства и аудиовходов на домашнем кинотеатре.
	- Если домашний кинотеатр подключен к телевизору через разъем HDMI ARC, убедитесь, что на домашнем кинотеатре для аудиосигнала телевизора выбран разъем ARC.

## <span id="page-19-1"></span>Подключение и настройка домашнего кинотеатра

Подключите домашний кинотеатр к сетевому маршрутизатору, используя проводное или беспроводное сетевое подключение, чтобы воспользоваться следующими возможностями.

- Потоковая передача мультимедийного содержимого
- [Управление с помощью смартфона](#page-28-1) (см. 'Управление с помощью смартфона' на стр. [27\)](#page-28-1)
- [Интернет-радио](#page-30-1) (см. 'Интернет-радио' на стр. [29\)](#page-30-1)

• [Обновление ПО](#page-39-1) (см. 'Обновление ПО через сеть Интернет.' на стр. [38\)](#page-39-1)

#### Внимание

• Ознакомьтесь с информацией о сетевом маршрутизаторе, программой медиасервера, а также с принципами работы сети. При необходимости обратитесь к документации, поставляемой с сетевыми компонентами. Компания Philips не несет ответственности за потерю, повреждение или порчу данных.

#### Перед началом работы

• Выполните необходимые подключения, указанные в кратком руководстве, затем переключите телевизор на соответствующий источник домашнего кинотеатра.

### <span id="page-19-2"></span>Настройка проводной сети

#### Что вам потребуется

- Сетевой кабель (прямой кабель R|45).
- Сетевой маршрутизатор (с включенной настройкой DHCP).

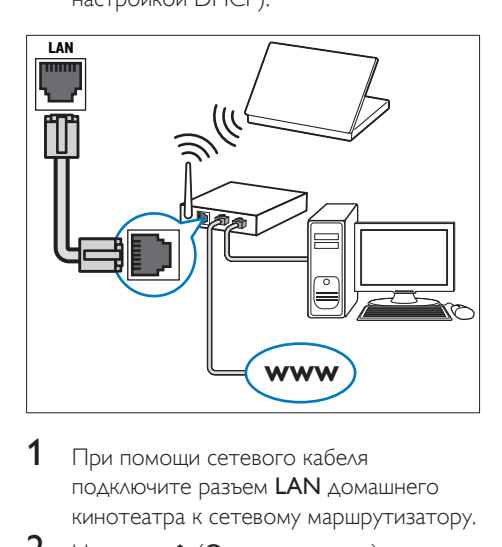

- 1 При помощи сетевого кабеля подключите разъем LAN домашнего кинотеатра к сетевому маршрутизатору.
- Нажмите <del>А</del> (Основное меню).
- Выберите [Настройка], а затем нажмите OK.
- $4$  Выберите [Сеть] > [Инсталляция сети] > [Проводное подключение (Ethernet)].
- $5$  Чтобы завершить настройку, следуйте инструкциям на экране.
	- Если не удалось установить соединение, выберите [Повт.], затем нажмите OK.
- 6 Выберите [Отделка], затем нажмите OK, чтобы выйти.
	- Для просмотра настроек сети, выберите [Настройка] > [Сеть] > [Просмотр сетевых настроек].

#### <span id="page-20-1"></span>Настройка беспроводной сети

Для простого доступа к беспроводной сети домашний кинотеатр оснащен модулем Wi-Fi.

#### Что вам потребуется

• Сетевой маршрутизатор (с включенной настройкой DHCP). Оптимальную производительность беспроводной связи, зону действия и совместимость обеспечивают маршрутизаторы стандарта 802.11n.

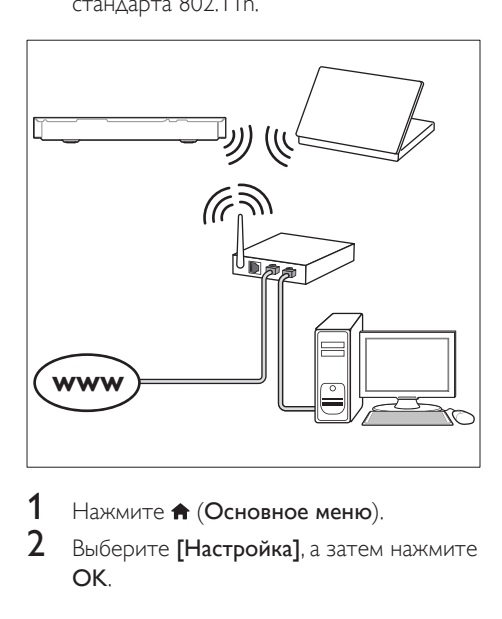

- Нажмите <del>А</del> (Основное меню).
- Выберите [Настройка], а затем нажмите OK.

 $3$  Выберите [Сеть] > [Инсталляция сети] > [Беспроводное (Wi-Fi)], а затем нажмите OK.

#### $4$  Следуйте экранным инструкциям для выбора и настройки беспроводной сети.

- Если не удалось установить соединение, выберите [Повт.], затем нажмите OK.
- $5$  Выберите  $[O$ тделка], затем нажмите OK, чтобы выйти.
	- Для просмотра настроек сети, выберите [Настройка] > [Сеть] > [Просмотр настроек беспроводной сети].

#### <span id="page-20-0"></span>Назначьте имя сети

Назначьте имя домашнему кинотеатру, чтобы быстро найти его в списке домашней сети.

- 1 Нажмите <del>А</del> (Основное меню).
- 2 Выберите [Настройка], а затем нажмите OK.
- $3$  Выберите  $[{\sf Cent}]$  >  $[{\sf HasBAH}$ ие продукта:].
- 4 Нажмите Алфавитно-цифровые кнопки, чтобы ввести имя.
- $5$  Выберите [Готово], затем нажмите ОК, чтобы выйти.

## <span id="page-21-0"></span>5 Использование домашнего кинотеатра

В этом разделе приведена информация об использовании домашнего кинотеатра для воспроизведения видео и звука с различных источников.

#### Перед началом работы

- Выполните необходимые подключения, описанные в кратком руководстве и руководстве пользователя.
- Выполните первоначальную настройку. Первоначальная настройка выполняется при первом включении домашнего кинотеатра, а также если настройка не была завершена.
- Настройте телевизор на соответствующий источник для домашнего кинотеатра (например, HDMI, AV IN).

## <span id="page-21-2"></span>Доступ к основному меню

Основное меню обеспечивает быстрый доступ к подключенным устройствам, настройкам и другим полезным функциям домашнего кинотеатра.

- $1$  Нажмите  $\bigstar$  (Основное меню). » Отобразится основное меню.
- 2 Нажмите Кнопки перемещения и OK для выбора одной из следующих опций.
	- [воспроизведение диска]: Запустите воспроизведение диска.
	- [Обзор USB]: доступ к обозревателю содержимого USB
	- [Обзор контента iPod]: эта функция не поддерживается в данной версии.
	- [Smart TV]: Эта функция не поддерживается в данной версии.
- [Интернет-радио]: запуск интернетрадио через домашний кинотеатр.
- [Обзор контента ПК]: доступ к обозревателю содержимого ПК
- [HDMI 1]: Выбор цифрового устройства, подключенного к разъему HDMI IN 1 на домашнем кинотеатре.
- [HDMI 2]: Выбор цифрового устройства, подключенного к разъему HDMI IN 2 на домашнем кинотеатре.
- [Настройка]: Доступ к меню, позволяющим изменять настройки видео, аудио и пр.
- [Справка]: Доступ к экранному руководству пользователя.
- 3 Нажмите (Основное меню), чтобы выйти.

## <span id="page-21-1"></span>Диски

Данный домашний кинотеатр может воспроизводить диски DVD, VCD, CD и Bluray. Он также может воспроизводить диски, записанные в домашних условиях, например диски CD-R с фотографиями, видеороликами и музыкой.

- 1 Вставьте диск в домашний кинотеатр.
- $2$  Если воспроизведение диска не начинается автоматически, нажмите DISC или выберите [воспроизведение диска] из основного меню.
- $3$  Используйте пульт ДУ для управления [воспроизведением.](#page-22-0) (см. 'Кнопки воспроизведения' на стр. [21](#page-22-0))
	- При воспроизведении диска Blu-ray допускается появление небольших шумов. Это является частью нормального функционирования домашнего кинотеатра.

#### <span id="page-22-0"></span>Кнопки воспроизведения

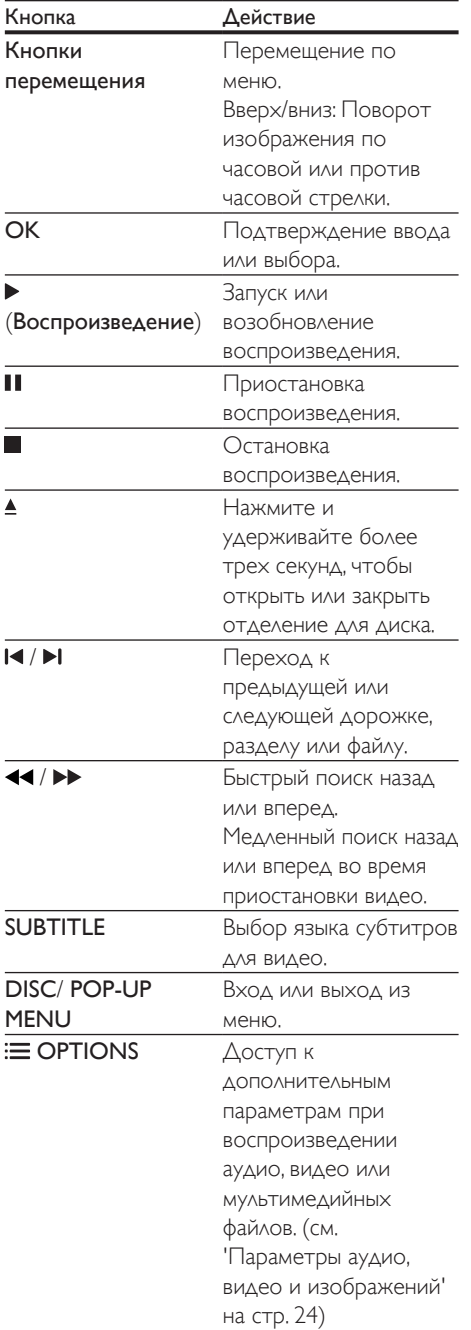

#### <span id="page-22-2"></span>Синхронизация изображения и звука

Если аудиопоток не синхронизован с видеорядом, можно настроить время задержки аудиопотока для соответствия видеоряду.

- 1 Нажмите **III SOUND SETTINGS.**<br>2 Выберите **ALID SYNC** в затем н
- Выберите AUD SYNC, а затем нажмите OK.
- 3 Нажимайте Кнопки перемещения (вверх/вниз), чтобы синхронизировать аудиопоток с видеорядом.
- 4 Нажмите OK для подтверждения.

#### <span id="page-22-1"></span>Воспроизведение диска 3D Blu-ray.

Домашний кинотеатр может воспроизводить диски 3D Blu-ray. Перед воспроизведением 3D-диска ознакомьтесь с предупреждением о вреде для здоровья просмотра видео в формате 3D.

#### Что вам потребуется

- 3D-телевизор
- Пара 3D-очков, совместимых с 3D-телевизором
- Видео в формате Blu-ray 3D
- Высокоскоростной кабель HDMI
- 1 При помощи высокоскоростного кабеля HDMI подключите домашний кинотеатр к телевизору с поддержкой 3D.
- 2 Убедитесь, что активирована настройка видео 3D. Нажмите кнопку (Основное меню), выберите пункт [Настройка] > [Видео] > [Просмотр видео 3D] > [Авто].
	- Для воспроизведения дисков 3D в формате 2D выберите [Выкл].
- $3$   $3a$ пустите воспроизведение диска  $3D$ Blu-ray и наденьте 3D-очки.
	- Во время поиска видео и в определенных режимах воспроизведения видео отображается в формате 2D. После возобновления воспроизведения видео отображается в формате 3D.

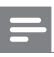

Примечание

• Чтобы предотвратить мерцание изображения, измените уровень яркости экрана.

### <span id="page-23-1"></span>Использование функции Bonus View на дисках Blu-ray

Диски Blu-ray, поддерживающие функцию Bonus View, позволяют просматривать дополнительное видео, например комментарии, в небольшом окне. Функция Bonus View также называется "картинка в картинке".

- 1 Активируйте функцию Bonus View в меню диска Blu-ray.
- $2$  Во время воспроизведения фильма нажмите  $\equiv$  OPTIONS.
	- » Отобразится меню параметров.
- $3$  Выберите [Выбор PIP] > [PIP].
	- В зависимости от видео может отобразиться меню "картинка в картинке" [1] или [2].
	- Чтобы отключить Bonus View, выберите [Выкл].
- Выберите [2-й язык аудио] или [2-й язык субтитров].
- $5$  Выберите язык, а затем нажмите ОК.

#### <span id="page-23-0"></span>Контент BD-Live на дисках Blu-ray

Если диски Blu-ray содержат контент BD-Live, вы можете получить доступ к дополнительным функциям, например интернет-чату с режиссером, трейлерам новых фильмов, играм, обоям и рингтонам. Услуги и контент BD-Live могут различаться в зависимости от диска.

#### Что вам потребуется

- Диск Blu-ray с контентом BD-Live;
- Накопитель:
	- запоминающее устройство USB с объемом свободной памяти не менее 1 ГБ; или
- карта памяти SD типа SDHC класса 6 с объемом свободной памяти не менее 8 ГБ.
- 1 [Подключите домашний кинотеатр к](#page-19-1)  [домашней сети с доступом в Интернет](#page-19-1) (см. 'Подключение и настройка домашнего кинотеатра' на стр. [18\)](#page-19-1).
- 2 Подключите запоминающее устройство USB к домашнему кинотеатру или вставьте карту памяти SD.
	- Если появилось сообщение о форматировании карты памяти SD, следуйте инструкциям на экране.
	- После форматирования карта SD будет несовместима с компьютерами и камерами; восстановление совместимости возможно в случае повторного форматирования под операционной системой Linux.
- $3$  Нажмите  $\bigstar$  (Основное меню) и выберите [Настройка].
- $\mathsf 4$  Выберите [Дополнительно] > [Локальная память].
- $5$  Выберите [USB] или [Карта памяти SD].
	- Используйте запоминающее устройство USB или карту памяти SD для хранения загруженных материалов BD-Live.
- 6 Выберите [Дополнительно] > [Защита BD-Live] > [Выкл], чтобы активировать BD-Live.
	- Чтобы отключить BD-Live, выберите [Вкл.].
- 7 Выберите в меню диска значок BD-Live и нажмите OK.
	- » Начнется загрузка контента BD-Live. Время загрузки зависит от диска и скорости подключения к Интернету.
- 8 Нажмите кнопку Кнопки перемещения для просмотра контента BD-Live, а затем нажмите кнопку **ОК**, чтобы выбрать параметр.

<span id="page-24-0"></span>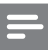

#### Примечание

• Чтобы очистить память запоминающего устройства, нажмите (Основное меню), затем выберите [Настройка] > [Дополнительно] > [Очистка памяти].

### <span id="page-24-2"></span>Файлы данных

На домашнем кинотеатре можно просматривать изображения, воспроизводить аудио- и видеофайлы с диска или запоминающего устройства USB. [Перед](#page-41-1)  [воспроизведением файла убедитесь, что](#page-41-1)  [домашний кинотеатр поддерживает данный](#page-41-1)  [формат](#page-41-1) (см. 'Форматы файлов' на стр. [40\)](#page-41-1).

- 1 Воспроизведение файлов с диска или запоминающего устройства USB.
- 2 Для остановки воспроизведения нажмите
	- Чтобы возобновить воспроизведение видео с того места, где оно было остановлено, нажмите • (Воспроизведение).
	- Для запуска воспроизведения с самого начала нажмите OK.

#### Примечание

• Для воспроизведения защищенных файлов DivX DRM подключите домашний кинотеатр к телевизору с помощью кабеля HDMI.

### <span id="page-24-1"></span>Субтитры

Если в видеофайле содержатся субтитры на нескольких языках, выберите язык субтитров.

- Примечание
- Убедитесь, что файл субтитров имеет то же имя, что и видеофайл. Например, если имя видеофайла "movie.avi", сохраните файл субтитров под именем "movie.srt" или "movie.sub".
- Домашний кинотеатр поддерживает следующие форматы файлов: .srt, .sub, .txt, .ssa, .ass, .smi и .sami. Если субтитры отображаются неправильно, измените набор символов.
- 1 При воспроизведении видео нажмите SUBTITLE, чтобы выбрать язык.
- **2** Если при просмотре видеофайлов Div $\times$ или RMVB/RM субтитры отображаются некорректно, выполните следующие действия для настройки набора символов.
- **3** Нажмите **OPTIONS** » Отобразится меню параметров.
- 4 Выберите [Набор символов], затем выберите набор символов, поддерживающий субтитры.

#### **Европа, Индия, Латинская Америка и Россия**

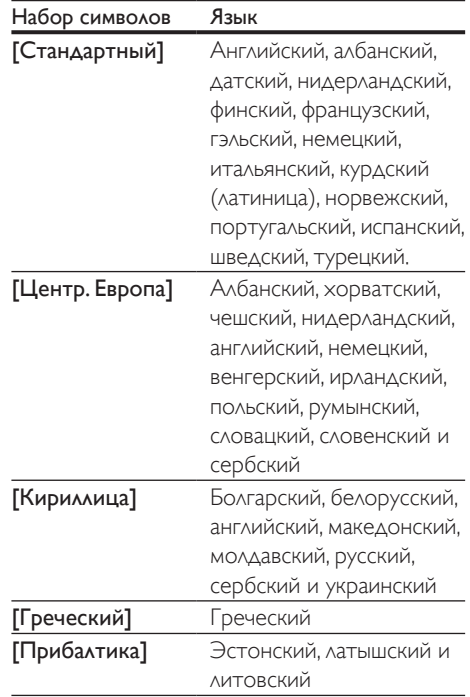

#### **Азиатско-Тихоокеанский регион и Китай**

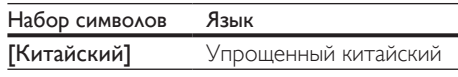

<span id="page-25-0"></span>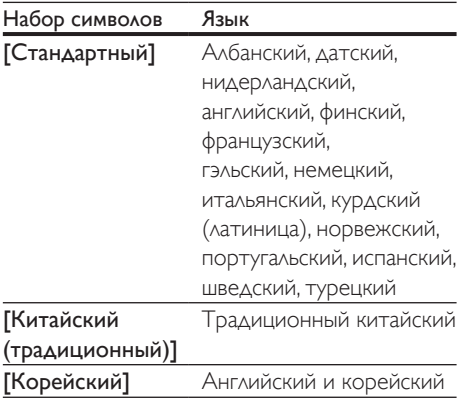

### <span id="page-25-3"></span>код VOD для DivX

Перед приобретением видеоматериалов в формате DivX и их воспроизведением на домашнем кинотеатре зарегистрируйте домашний кинотеатр на веб-сайте www.divx.com, используя код DivX VOD.

- 1 Нажмите <del>А</del> (Основное меню).
- $2$  Выберите [Настройка], а затем нажмите OK.
- $3$  Выберите [Дополнительно] > [Код DivX® VOD].
	- » Регистрационный код DivX VOD отобразится в домашнем кинотеатре.

## <span id="page-25-2"></span>Запоминающие устройства **USB**

Просматривайте изображения, воспроизводите аудио- и видеофайлы с запоминающего устройства USB, например плеера MP4 или цифровой камеры.

#### Что вам потребуется

• Запоминающее устройство USB, отформатированное в файловой системе FAT или NTFS и соответствующее стандарту запоминающих устройств Mass Storage Class.

[Медиафайл поддерживаемого формата](#page-41-1) (см. 'Форматы файлов' на стр. [40](#page-41-1)).

#### Примечание

- Если вы используете удлинительный кабель USB, концентратор USB или универсальное устройство чтения USB, запоминающее устройство USB может быть не распознано.
- 1 Подключите запоминающее устройство USB к разъему • < (USB) на домашнем кинотеатре.
- Нажмите <del>А</del> (Основное меню).
- Выберите [Обзор USB], а затем нажмите OK.
	- » Отобразится окно обозревателя.
- $4$  Выберите файл, затем нажмите кнопку OK.
- $5$  Для управления воспроизведением [используйте кнопки воспроизведения](#page-22-0) (см. 'Кнопки воспроизведения' на стр. [21\)](#page-22-0).

## <span id="page-25-1"></span>Параметры аудио, видео и изображений

Пользуйтесь дополнительными функциями при просмотре изображений, воспроизведении аудио- и видеофайлов с диска или запоминающего устройства USB.

#### <span id="page-25-4"></span>Параметры аудио

При воспроизведении аудио повтор аудиодорожки, диска или папки.

- **1** Последовательно нажимайте  $\equiv$ OPTIONS для переключения между следующими функциями:
	- RPT TRAC / RPT FILE: Повтор текущей дорожки или файла.
	- RPT DISC / RPT FOLD: Повтор всех дорожек на диске или в папке.
- RPT RDOM: Воспроизведение аудиодорожек в произвольном порядке.
- **RPT OFF: Выключение режима** повтора.

#### <span id="page-26-1"></span>Параметры видео

При просмотре видео устанавливайте параметры субтитров, языка аудиовоспроизведения, времени поиска и изображений. В зависимости от видеоисточника некоторые настройки могут быть недоступны.

- $1$  Hawmute  $=$  OPTIONS
	- » Отобразится меню параметров видео.
- 2 Используйте кнопки Кнопки перемещения и OK для выбора и изменения:
	- [Язык аудио]: Выбор языка аудио для видео.
	- [Язык субтитров]: Выбор языка субтитров для видео.
	- [Сдвиг субтитров]: Настройка положения субтитров на экране.
	- [Информация]: Отображение информации о воспроизводимых материалах.
	- [Набор символов]: выбор набора символов, который поддерживает внешние субтитры DivX.
	- [Поиск по врем.]: Быстрый переход к определенному разделу видео с помощью указания времени эпизода.
	- [2-й язык аудио]: Выбор второго языка воспроизведения для видео Blu-ray.
	- [2-й язык субтитров]: Выбор второго языка субтитров для видео Blu-ray.
	- [Записи]: выбор определенного номера заголовка.
	- [Эпизоды]: выбор определенного номера главы.
	- [Список углов просм.]: Выбор другого угла камеры.
- [Меню]: Отображение меню диска.
- **[Выбор PIP]**: Отображение окна "картинка-в-картинке" во время воспроизведения диска Blu-ray с поддержкой функции Bonus View.
- [Масштабирование]: Увеличение масштаба видеоэпизода или изображения. Нажимайте Кнопки перемещения (влево/вправо) для выбора масштаба.
- [Повтор]: Повтор раздела или записи.
- [Повтор. A-B]: Указание двух точек отрезка в пределах раздела или дорожки для повторного воспроизведения или выключение режима повтора.
- [Настройка изображения]: Выбор стандартного цветового параметра.
- [Синхрон. аудио]: задержка аудиопотока для соответствия видеоряду.
- [2D в 3D]: просмотр видеоконтента в формате 2D или 3D.

### <span id="page-26-0"></span>Параметры изображений

При просмотре изображения увеличивайте его масштаб, поворачивайте, добавляйте эффекты анимации в слайд-шоу и изменяйте параметры изображений.

- **1** Нажмите  $\equiv$  OPTIONS.
	- » Отобразится меню параметров изображения.
- 2 Нажмите Кнопки перемещения и OK для выбора и установки следующих настроек:
	- [Поворот+90]: Поворот изображения на 90 градусов по часовой стрелке.
	- [Поворот-90]: Поворот изображения на 90 градусов против часовой стрелки.
	- [Масштабирование]: Увеличение масштаба видеоэпизода или изображения. Нажимайте Кнопки перемещения (влево/вправо) для выбора масштаба.
- <span id="page-27-0"></span>• [Информация]: Отображение информации об изображении.
- [Время показа слайда]: Выбор скорости отображения для каждого изображения в слайд-шоу.
- [Аним. скольж.]: Выбор анимации для слайд-шоу.
- [Настройка изображения]: Выбор стандартного цветового параметра.
- [Повтор]: Повторный показ изображений из выбранной папки.
- [2D в 3D]: просмотр фото в формате 2D или 3D в режиме слайд-шоу.

#### <span id="page-27-2"></span>Музыкальное слайд-шоу

Если изображение и аудиофайлы содержатся на одном диске или запоминающем устройстве USB, вы можете создать музыкальное слайд-шоу.

- **1** Выберите дорожку и нажмите **ОК**.
- **2** Нажмите  $\Rightarrow$  BACK и перейдите в папку с изображениями.
- $3$  Выберите изображение и нажмите  $\blacktriangleright$ (Воспроизведение), чтобы запустить слайд-шоу.
- $4$  Нажмите , чтобы остановить слайдшоу.
- $5$  Нажмите и чтобы остановить воспроизведение музыки.

#### Примечание

• [Убедитесь, что домашний кинотеатр поддерживает](#page-41-1)  [данные форматы аудиофайлов и файлов](#page-41-1)  [изображений](#page-41-1) (см. 'Форматы файлов' на стр. [40\)](#page-41-1).

## Радио

Слушайте радио в своем домашнем кинотеатре, который позволяет сохранить до 40 радиостанций.

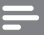

#### Примечание

- АМ-диапазон и цифровое радио не поддерживаются.
- Если стереосигнал не обнаружен, появится запрос на повторную установку радиостанций.
- $1$  Подключите антенну FM к разъему **ANTENNA FM 75**  $\Omega$  **на домашнем** кинотеатре.
	- Для улучшения качества приема расположите антенну на расстоянии от телевизора или других источников излучения.
- 2 Нажимайте SOURCE, пока на индикаторной панели не отобразится RADIO.
	- » Если радиостанции уже настроены, воспроизводится тот канал, который прослушивали последним.
	- » Если радиостанции не настроены, на индикаторной панели появится сообщение AUTO INSTALL... **PRESS PLAY.** Нажмите (Воспроизведение).
- $3$  Используйте пульт ДУ во время прослушивания и для смены радиостанции.

#### <span id="page-27-1"></span>Кнопки воспроизведения

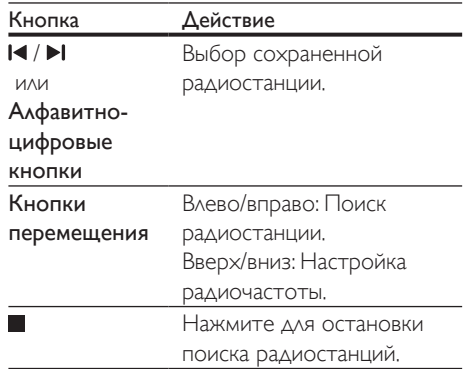

<span id="page-28-0"></span>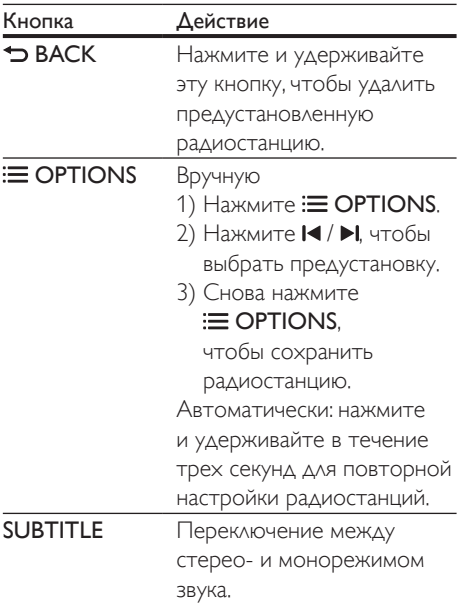

#### <span id="page-28-2"></span>Шкала настройки

В некоторых странах шкалу настройки FMрадио можно переключать на 50 кГц или 100 кГц. Смена шкалы настройки приведет к удалению ранее сохраненных радиостанций.

- 1 Нажимайте SOURCE, пока на индикаторной панели не отобразится RADIO.
- $2$  Нажмите  $\blacksquare$
- Нажмите и удерживайте (Воспроизведение) для переключения между частотами 50 кГц и 100 кГц.

## MP3-плеер

Подключение MP3-плеера для воспроизведения аудиофайлов.

#### Что вам потребуется

- MP3-плеер.
- Аудиокабель стерео 3,5 мм.
- 1 Подключите MP3-плеер к разъему **MUSIC iLINK** домашнего кинотеатра, используя стерео аудиокабель 3,5 мм.
	- При подключении MP3-плеера к домашнему кинотеатру с помощью кабеля 6,5 мм используйте переходник 3,5 мм—6,5 мм.
- 2 Нажимайте SOURCE, пока на индикаторной панели не отобразится MUSIC I-LINK.
- 3 С помощью кнопок MP3-плеера выберите аудиофайлы и запустите воспроизведение.

### <span id="page-28-1"></span>Управление с помощью смартфона

Используйте такие мобильные устройства, как iPhone (iOS 3.1.3 и выше), телефон Android (2.1 и выше), iPad или планшетный компьютер для:

- Управление домашним кинотеатром
- обзора содержимого диска с данными или запоминающего устройства USB.
- Включение FM-радио или интернетрадио
- Настройка параметров звука
- Потоковая передача файлов с устройств, подключенных к домашней сети

#### Перед началом работы

- Подключите домашний кинотеатр, мобильное устройство и другие устройства, совместимые со стандартом DLNA, к одной домашней сети.
	- По возможности используйте проводное подключение, чтобы получить оптимальное качество видео.
- [Присвойте домашнему кинотеатру имя](#page-20-0)  [в сети](#page-20-0) (см. 'Назначьте имя сети' на стр. [19\)](#page-20-0).
- Скачайте приложение Philips MyRemote на мобильное устройство.
	- Приложения для устройств iPhone или iPad см. на App Store (App Store).
	- Приложения для телефонов или планшетных компьютеров на базе ОС Android см. на Market (Market).

#### Управление домашним кинотеатром

- 1 На мобильном устройстве откройте приложение MyRemote.
- $2$  На основном экране выберите имя домашнего кинотеатра (имя в сети).
	- » Панель обзора отобразится в нижней части экрана.
	- Если имя домашнего кинотеатра не отображается в списке, проверьте сетевое подключение или откройте вкладку Devices на мобильном устройстве, чтобы повторить поиск.
- $3$  Выберите одну из следующих вкладок для доступа к дополнительным функциям.
	- Для возврата на предыдущий экран нажмите кнопку "Назад".

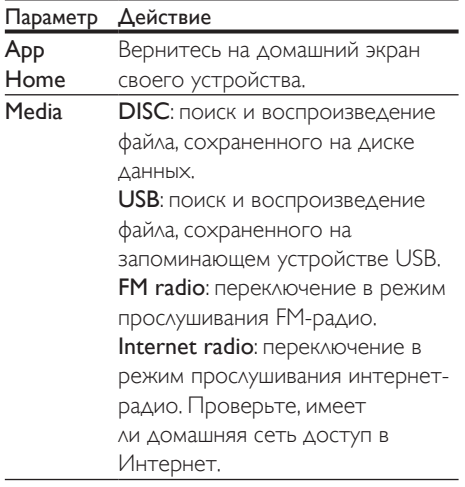

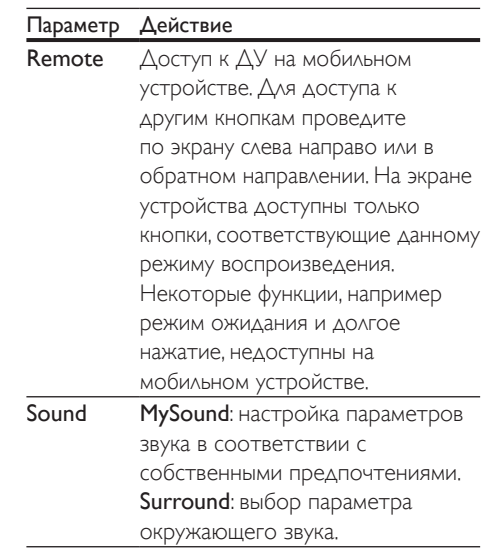

 $4$  Следуйте инструкциям на экране для выбора параметра или завершения настройки.

#### Потоковая передача медиафайлов (SimplyShare)

Philips SimplyShare позволяет воспроизводить медиафайлы (например, изображений, аудио- и видеофайлов), сохраненные в смартфоне, на системе домашнего кинотеатра или на любом другом устройстве, совместимом со стандартом DLNA и находящимся в той же домашней сети.

#### Перед началом работы

- Установите на мобильное устройство приложение медиасервера, совместимое с DLNA, например Twonky Media Server.
- Включите функцию общего доступа к медиафайлам. Подробную информацию см. в руководстве пользователя к ПО медиасервера.
- 1 Запустите приложение медиасервера на мобильном устройстве. При использовании телефона iPhone или Android запустите приложение MyRemote .
- <span id="page-30-0"></span>2 В меню мобильного устройства выберите пункт SimplyShare.
	- » Домашний кинотеатр и другие устройства, подключенные к одной сети, будут автоматически обнаружены и отображены на экране.
- 3 Выберите устройство в сети.
	- » На экране появится список папок на выбранном устройстве. В зависимости от медиасервера имена папок могут различаться.
	- Если папки не отображаются, удостоверьтесь, что на выбранном устройстве активирована функция общего доступа к мультимедийным файлам, чтобы можно было использовать общий доступ к материалам.
- Выберите мультимедийный файл для воспроизведения.
- $5$  В меню на мобильном устройстве выберите домашний кинотеатр, на который следует передать медиафайлы.
	- В связи с проблемами совместимости просмотр или воспроизведение некоторых мультимедийных файлов невозможен. Выберите поддерживаемые форматы для домашнего кинотеатра.
- 6 Для управления воспроизведением используйте мобильное устройство.

## <span id="page-30-1"></span>Интернет-радио

Запуск интернет-радио через домашний кинотеатр.

- 1 [Подключите домашний кинотеатр к](#page-19-1)  [домашней сети с доступом в Интернет](#page-19-1) (см. 'Подключение и настройка домашнего кинотеатра' на стр. [18\)](#page-19-1).
- $2$  Нажмите  $\bigstar$  (Основное меню).
- $3$  Выберите [Интернет-радио], а затем нажмите OK.
	- » Отобразится страница интернетрадио.
- 4 Следуйте экранным инструкциям для выбора, программирования и сохранения радиостанций.
- $5$  Нажмите на  $\bigstar$  (Основное меню) для выхода из интернет-радио.

## Режим Multiview

Некоторые модели телевизоров Philips поддерживают воспроизведение видеосигнала сразу с нескольких источников. Возможные источники:

- видео с домашнего кинотеатра,
- телепрограммы.

Для получения информации о настройке режима Multiview обратитесь к руководству пользователя телевизора.

## <span id="page-30-2"></span>Просмотр содержимого ПК через DLNA

Вы можете смотреть видео, слушать музыку или просматривать фотографии с компьютера или медиасервера в домашней сети через домашний кинотеатр.

#### Перед началом работы

- Установите на устройстве приложение медиасервера, совместимого с DLNA. Убедитесь, что скачиваемое приложение подходит лучшим образом. Например:
	- Windows Media Player 11 или выше для ПК
	- Twonky Media Server для Mac или ПК
- Включите функцию общего доступа к медиафайлам. Для удобства мы написали инструкции для следующих приложений:
	- [Windows Media Player 11](#page-31-0) (см. 'Проигрыватель Microsoft Windows Media Player 11' на стр. [30\)](#page-31-0)
- [Windows Media Player 12](#page-31-1) (см. 'Проигрыватель Windows Media Player 12' на стр. [30\)](#page-31-1)
- [Twonky Media для Mac](#page-32-0) (см. 'Twonky Media (вер. 4.4.2) для Macintosh OS X' на стр. [31](#page-32-0))

#### Примечание

• Дополнительные инструкций по этим приложениям или другим медиасерверам находятся в руководстве пользователя по программному обеспечению медиасервера.

#### Настройка программного обеспечения медиасервера

Чтобы включить общий доступ к файлам мультимедиа, установите ПО медиасервера.

#### Перед началом работы

- Подключите домашний кинотеатр к домашней сети. По возможности используйте проводное подключение, чтобы получить оптимальное качество видео.
- Подключите компьютер и другие устройства, совместимые со стандартом DLNA, к одной домашней сети.
- Удостоверьтесь, что брандмауэр на вашем компьютере разрешает запуск программ Media Player (или в список исключений брандмауэра включено ПО медиасервера).
- Включите компьютер и маршрутизатор.

#### <span id="page-31-0"></span>**Проигрыватель Microsoft Windows Media Player 11**

- 1 Запустите проигрыватель Windows Media Player на компьютере.
- 2 Откройте вкладку Библиотека и выберите пункт Общий доступ к файлам мультимедиа.
- $3$  После первого выбора пункта меню Общий доступ к файлам мультимедиа на компьютере появится всплывающее

окно. Установите флажок Открыть общий доступ к моим файлам мультимедиа и нажмите OK.

- » Отобразится экран Общий доступ к мультимедиа.
- 4 В окне Общий доступ к файлам мультимедиа убедитесь, что в компьютере имеется устройство, обозначенное как Неизвестное устройство.
	- » Если примерно через минуту в списке не появится пункт "Неизвестное устройство", проверьте настройки брандмауэра на компьютере: возможно, он блокирует подключение.
- $5$  Выберите неизвестное устройство и нажмите кнопку Разрешить.
	- » Рядом с устройством отобразится зеленая "галочка".
- **6** По умолчанию проигрыватель Windows Media Player предоставляет общий доступ к следующим папкам: Моя музыка, Мои изображения и Мои видеозаписи. Если файлы находятся в другой папке, выберите пункт Библиотека > Добавить в библиотеку.
	- » Отобразится экран Добавление в библиотеку.
	- При необходимости выберите Дополнительные параметры для отображения списка всех отслеживаемых папок.
- 7 Выберите пункт Мои папки и папки, к которым у меня есть доступ, а затем нажмите кнопку Добавить.
- $8$  Следуйте инструкциям на экране для добавления папок, содержащих файлы мультимедиа.

#### <span id="page-31-1"></span>**Проигрыватель Windows Media Player 12**

1 Запустите проигрыватель Windows Media Player на компьютере.

- 2 В проигрывателе Windows Media Player откройте вкладку Потоковая передача и выберите пункт Включить потоковую передачу мультимедиа.
	- » Отобразится экран Параметры потоковой передачи медиаданных.
- 3 Щелкните Включить потоковую передачу мультимедиа.
	- » Отобразится главный экран проигрывателя Windows Media Player.
- 4 Перейдите на вкладку Потоковая передача и выберите Дополнительные параметры потоковой передачи.
	- » Отобразится экран Параметры потоковой передачи медиаданных.
- $5$  Убедитесь в том, что программа отображается в окне Локальная сеть.
	- » Если программа не отображается, проверьте настройки брандмауэра: возможно, он блокирует подключение.
- 6 Выберите программу и нажмите Разрешить.
	- » Напротив программы появится зеленая стрелка.
- $7$  По умолчанию проигрыватель Windows Media Player предоставляет общий доступ к следующим папкам: Моя музыка, Мои изображения и Мои видеозаписи. Если файлы находятся в других папках, перейдите на вкладку Упорядочить и выберите пункт Управление библиотеками > Музыка.
	- » Отобразится экран Местоположение музыкальной библиотеки.
- $8$  Следуйте инструкциям на экране для добавления папок, содержащих файлы мультимедиа.

#### <span id="page-32-0"></span>**Twonky Media (вер. 4.4.2) для Macintosh OS X**

1 Чтобы приобрести ПО, посетите веб-сайт www.twonkymedia.com или

загрузите на Macintosh бесплатную пробную версию на 30 дней.

- 2 Запустите Twonky Media на компьютере Macintosh.
- $3$  На экране сервера Twonky Media выберите Basic Setup (Основная настройка) и First Steps (Первые шаги). » Отобразится экран "Первые шаги".
- 4 Введите имя медиасервера и нажмите кнопку Save changes (Сохранить изменения).
- $5$  На экране Twonky Media выберите  $\operatorname{Basic}$ Setup (Основная настройка) и Sharing (Общий доступ).
	- » Отобразится экран Sharing (Общий доступ).
- 6 Выберите папки для общего доступа, после чего выберите Save Changes (Сохранить изменения).
	- » Macintosh автоматически выполняет сканирование папок на компьютере, чтобы они были готовы к общему доступу.

### <span id="page-32-1"></span>Воспроизведение файлов с ПК

Примечание

- Перед началом воспроизведения мультимедийного контента с компьютера убедитесь, что домашний кинотеатр подключен к домашней сети и программное обеспечение медиасервера настроено правильно.
- **1** Нажмите  $\bigstar$  (Основное меню).
- $2$  Выберите **[Обзор контента ПК]**, а затем нажмите OK.
	- » Отобразится окно обозревателя.
- 3 Выберите устройство в сети.
	- » На экране появится список папок на выбранном устройстве. В зависимости от медиасервера имена папок могут различаться.
	- Если папки не отображаются, удостоверьтесь, что на выбранном устройстве активирована функция

<span id="page-33-0"></span>общего доступа к мультимедийным файлам, чтобы можно было использовать общий доступ к материалам.

- 4 Выберите файл, затем нажмите кнопку OK.
	- В связи с проблемами совместимости воспроизведение некоторых мультимедийных файлов невозможно. Проверьте форматы файлов, поддерживаемые домашним кинотеатром.
- $5$  Для управления воспроизведением [используйте кнопки воспроизведения](#page-22-0) (см. 'Кнопки воспроизведения' на стр. [21\)](#page-22-0).

## <span id="page-33-2"></span>Выбор режима звука

Данный раздел поможет идеально настроить звук для воспроизведения видео или прослушивания музыки.

- 1 **Haжмите III SOUND SETTINGS**
- $2$  Нажмите Кнопки перемещения (влево/ вправо) для доступа к параметрам звука.

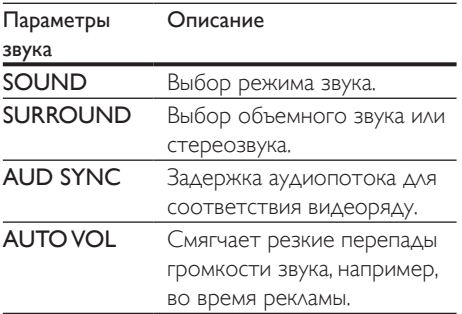

- $3$  Выберите пункт меню, затем нажмите OK.
- Нажмите ЭВАСК, чтобы выйти.
	- Если в течение одной минуты не будет нажата ни одна кнопка, произойдет автоматический выход из меню.

#### <span id="page-33-3"></span>Режим объемного звука

Различные режимы объемного звука обеспечивают ощущение полного погружения.

- 1 Нажмите **III SOUND SETTINGS.**<br>2 Выберите SLIBROLIND в затем.
- Выберите **SURROUND**, а затем нажмите OK.
- 3 Нажмите Кнопки перемещения (вверх/ вниз) для выбора настроек на экране:
	- AUTO: выбор оптимального режима объемного звука на основе воспроизводимого медиаконтента.
	- **360SOUND MOVIE: режим** 9.1-канального объемного звука для звучания, как в кинотеатре.
	- **360SOUND MUSIC: режим** 9.1-канального объемного звука для эффекта концертного звучания.
	- **360SOUND STEREO: улучшенный** 4.1-канальный стереорежим.
	- **STEREO: двухканальный** стереофонический звук. Идеально подходит для прослушивания музыки.
- Нажмите ОК для подтверждения.

#### <span id="page-33-1"></span>Режим звука

Выберите предустановленные режимы звука в соответствии с типом видео или музыки.

- 1 [Убедитесь, что на АС включена](#page-37-1)  [функция заключительной обработки](#page-37-1)  [аудиосигнала](#page-37-1) (см. 'Настройки АС' на стр. [36\)](#page-37-1).
- **Нажмите III SOUND SETTINGS.**
- Выберите **SOUND**, а затем нажмите OK.
- $4$  Нажмите Кнопки перемещения (вверх/ вниз) для выбора одной из настроек на экране.
	- **AUTO**: автоматический выбор параметра звука в соответствии с аудиопотоком.
	- BALANCED: оригинальное звучание музыки и фильмов без дополнительных звуковых эффектов.
	- POWERFUL: превосходный звук для динамичных фильмов и шумных вечеринок.
	- **BRIGHT: коррекция некачественной** звуковой дорожки при воспроизведении фильмов и музыки при помощи добавления звуковых эффектов.
	- **CLEAR**: позволяет услышать все мельчайшие детали музыки и невероятно реалистично воспроизводит голоса при просмотре фильмов.
	- **WARM: приятный звук при** воспроизведении голоса и музыки с вокалом.
	- **PERSONAL:** самостоятельная настройка звука.
- $5$  Нажмите ОК для подтверждения.

#### Эквалайзер

Изменение настроек высоких (treble), средних (mid) и низких (bass) частот домашнего кинотеатра.

- 1 **HaxMUTE III SOUND SETTINGS.**
- 2 Выберите SOUND > PERSONAL, а затем нажмите кнопку Кнопки перемещения (вправо).
- $3$  Нажмите на кнопку Кнопки перемещения (вверх/вниз), чтобы настроить уровень низких, средних или высоких частот.
- $4$  Нажмите OK для подтверждения.

#### <span id="page-34-0"></span>Автонастройка громкости

Включите автонастройку громкости для уменьшения изменений уровня громкости (например, при трансляции рекламы).

- 1 Нажмите **III SOUND SETTINGS.**<br>2 Выберите **ALITO VOL** а затем на
- Выберите **AUTO VOL**, а затем нажмите OK.
- 3 Нажимайте Кнопки перемещения (вверх/вниз) для выбора ON или OFF.
- $4$  Нажмите OK для подтверждения.

## <span id="page-35-2"></span><span id="page-35-0"></span>6 Изменение настроек

Заводские настройки домашнего кинотеатра являются оптимальными для работы устройства. Не рекомендуется изменять заводские настройки без необходимости.

#### Примечание

- Изменение настроек, отображаемых в сером цвете, недоступно.
- Для возврата к предыдущему меню нажмите  $\blacktriangleright$ ВАСК. Для выхода из меню нажмите  $\biguparrow$  (Основное меню).

### <span id="page-35-3"></span>Языковые параметры

- 1 Нажмите <del>А</del> (Основное меню).<br>2 Выберите [Настройка] в затем.
- Выберите [Настройка], а затем нажмите OK.
- $3$  Выберите [Предпочтения], а затем нажмите OK.
- 4 Используйте кнопки Кнопки перемещения и OK для выбора и изменения:
	- [Язык меню]: выбор языка экранного меню.
	- [Аудио]: выбор языка аудио для дисков.
	- [Раскладка клавиатуры]: выбор клавиатуры для языка.
	- [Субтитры]: выбор языка субтитров для дисков.
	- [Меню диска]: выбор языка меню для дисков.

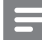

#### Примечание

- Если предпочитаемый язык диска недоступен, можно выбрать [Прочие] из списка и [ввести](#page-51-1)  [4-значный цифровой код языка, указанный в конце](#page-51-1)  [этого руководства пользователя](#page-51-1) (см. 'Коды языков' на стр. [50](#page-51-1)).
- При выборе недоступного языка домашний кинотеатр использует язык, установленный по умолчанию.

## <span id="page-35-1"></span>Настройки изображения и видео

- 1 Нажмите <del>А</del> (Основное меню).
- $2$  Выберите [Настройка], а затем нажмите OK.
- $\frac{3}{4}$  Выберите [Видео], а затем нажмите ОК.
	- Используйте кнопки Кнопки перемещения и OK для выбора и изменения:
		- [Дисплей ТВ]: выбор формата изображения в соответствии с экраном телевизора.
		- [Видео HDMI]: выбор разрешения видеосигнала, поступающего от HDMI OUT (ARC) домашнего кинотеатра. Убедитесь, что телевизор поддерживает выбранное разрешение.
		- **ГНDMI Deep Color1: воссоздание** на экране телевизора естественных цветов и яркое изображение благодаря миллиарду оттенков. Домашний кинотеатр требуется подключить к телевизору с технологией Deep Color с помощью кабеля HDMI.
		- [Настройка изображения]: выбор предустановленных настроек цвета для отображения видео. Выбор [Пользователь] для установки пользовательских настроек.

<span id="page-36-0"></span>• [Просмотр видео 3D]: настройка видео HDMI для поддержки видео в формате 3D или 2D.

#### Примечание

• При смене параметра убедитесь, что новый параметр поддерживается телевизором.

## <span id="page-36-1"></span>Параметры звука

- 1 Нажмите <del>А</del> (Основное меню).<br>2 Выберите ГНастройка1 з затем
- Выберите **[Настройка]**, а затем нажмите OK.
- $3$  Выберите [Аудио], а затем нажмите ОК.
- Используйте кнопки Кнопки перемещения и OK для выбора и изменения:
	- [Ночной режим]: уменьшение уровня громких звуков при воспроизведении на домашнем кинотеатре. Ночной режим доступен только при воспроизведении дисков DVD и Bluray со звуковыми дорожками Dolby Digital, Dolby Digital Plus и Dolby True HD.
	- [Аудио HDMI]: установка аудиовыхода HDMI на телевизоре или отключение аудиовыхода HDMI.
	- [Синхрон. аудио]: настройка времени задержки звука, если аудиопоток не синхронизован с видеорядом.
	- [Автонастройка динамиков (рекомендуется)]: автоматическая настройка АС для оптимального качества объемного звучания.

## <span id="page-36-3"></span>Настройки родительского контроля

- 1 Нажмите <del>А</del> (Основное меню).<br>2 Выберите [Настройка] в затем.
- Выберите [Настройка], а затем нажмите OK.
- $3$  Выберите  $[The$ дочтения], а затем нажмите OK.
- $4$  Используйте кнопки Кнопки перемещения и OK для выбора и изменения:
	- [Изменить пароль]: установка или изменение пароля для доступа к родительскому контролю. Если пароль неизвестен или утерян, введите код "0000".
	- [Ограничение доступа]: ограничение доступа к дискам, которые записаны с возрастными ограничениями на просмотр. Для воспроизведения всех дисков независимо от возрастных ограничений выберите уровень **8 или [Выкл].**

## <span id="page-36-2"></span>Настройки дисплея

- $1$  Нажмите  $\bigstar$  (Основное меню).
- 2 Выберите [Настройка], а затем нажмите OK.
- $3$  Выберите [Предпочтения], а затем нажмите OK.
- 4 Используйте кнопки Кнопки перемещения и OK для выбора и изменения:
	- [Автосдвиг субтитров]: включение или отключение автоматического расположения субтитров на телевизорах с поддержкой этой функции.
	- [Дисплей панели]: установка яркости дисплея передней панели домашнего кинотеатра.

<span id="page-37-0"></span>**[VCD PBC]**: включение или отключение навигации по меню контента дисков VCD и SVCD с функцией управления воспроизведением (Play Back Control).

## <span id="page-37-3"></span>Энергосберегающие настройки

- 1 Нажмите <del>А</del> (Основное меню).<br>2 Выберите **[Настройка]** а затем
- Выберите [Настройка], а затем нажмите OK.
- $3$  Выберите **[Предпочтения]**, а затем нажмите OK.
- 4 Используйте кнопки Кнопки перемещения и OK для выбора и изменения:
	- [Экран. заставка]: переключение домашнего кинотеатра в режим заставки по истечении 10 минут бездействия.
	- [Автомат. откл.]: переключение домашнего кинотеатра в режим ожидания по истечении 30 минут бездействия. Этот таймер работает, только если воспроизведение с запоминающего устройства USB или диска было приостановлено или остановлено.
	- [Таймер отключения]: выбор интервала времени до отключения, по прошествии которого домашний кинотеатр перейдет в режим ожидания.

## <span id="page-37-1"></span>Настройки АС

- Нажмите <del>А</del> (Основное меню).
- Выберите [Настройка], а затем нажмите OK.
- $3$  Выберите [Дополнительно], а затем нажмите OK.
- 4 Используйте кнопки Кнопки перемещения и OK для выбора и изменения:
	- **[Enhanced Audio]**: выберите [Вкл.], чтобы включить функцию заключительной обработки аудиосигнала АС и включите настройки караоке (если устройство поддерживает караоке). Для того чтобы включить воспроизведение оригинального звука с диска, выберите [Выкл].

#### Совет

• [Включите функцию заключительной обработки](#page-33-1)  [аудиосигнала, перед тем как выбрать](#page-33-1)  [предустановленный звуковой режим](#page-33-1) (см. 'Режим звука' на стр. [32\)](#page-33-1).

## <span id="page-37-2"></span>Восстановление настроек по умолчанию

- $1$  Нажмите  $\bigstar$  (Основное меню).
- 2 Выберите [Настройка], а затем нажмите OK.
- $3$  Выберите [Дополнительно] > [Восст.] настр. по умолчанию], а затем нажмите OK.
- 4 Выберите пункт [OК], затем нажмите кнопку ОК для подтверждения.
	- » Будут восстановлены заводские параметры домашнего кинотеатра кроме некоторых параметров, таких как родительский контроль и код регистрации DivX VOD.

## <span id="page-38-2"></span><span id="page-38-0"></span>7 Обновление программного обеспечения

Компания Philips постоянно работает над улучшением своих изделий. Обновление программного обеспечения позволяет максимально использовать возможности домашнего кинотеатра и получать техническую поддержку.

Сравните текущую версию программного обеспечения с новейшей версией на вебсайте www.philips.com/support. Если текущая версия ПО на домашнем кинотеатре ниже версии, доступной на веб-сайте поддержки Philips, установите на домашний кинотеатр последнюю версию ПО.

#### Внимание

• Не устанавливайте версию ПО, более раннюю по сравнению с версией, установленной на устройство. Компания Philips не несет ответственности за неполадки, вызванные установкой более ранней версии ПО.

## <span id="page-38-1"></span>Проверка версии ПО

Проверьте текущую версию программного обеспечения, установленного на домашнем кинотеатре.

- $1$  Нажмите  $\bigstar$  (Основное меню).
- $2$  Выберите [Настройка], а затем нажмите OK.
- $3$  Выберите [Дополнительно] > [Инф. о версии].
	- » Отобразится версия программного обеспечения.
	- "ПО системы" указывает на общую версию программного обеспечения.

"ПО подсистемы" указывает на версии различных функций. Например, если "ПО подсистемы" — "35-00-00-05", последние две цифры ("05") означают текущую версию экранной справки, установленной на домашнем кинотеатре.

## Обновление ПО с помощью устройства USB

#### Что требуется

- Флеш-накопитель USB, отформатированный в системе FAT или NTFS, с объемом свободной памяти не менее 256 МБ. Не используйте жесткий диск USB.
- Компьютер с доступом к Интернету.
- Программа-архиватор с поддержкой формата файла ZIP.

#### Шаг 1. Загрузка последней версии ПО.

- 1 Подключите устройство USB к компьютеру.
- $2$  В браузере перейдите на веб-сайт www.philips.com/support.
- 3 Найдите вашу модель устройства и на веб-сайте поддержки Philips и перейдите в раздел ПО и драйверы.
	- » Файл обновления ПО имеет формат ZIP-архива.
- $4$  Сохраните zip-файл в корневой каталог флэш-накопителя USB.
- 5 С помощью программы-архиватора извлеките файл обновления ПО в корневой каталог.
	- **Файлы будут извлечены в папку UPG** на флэш-накопителе USB.
- **6** Отсоедините устройство USB от компьютера.

#### <span id="page-39-0"></span>Шаг 2. Обновление программного обеспечения.

#### Внимание

• Не выключайте домашний кинотеатр и не отсоединяйте флэш-диск USB во время обновления.

- 1 Подключите флэш-накопитель USB с загруженным файлом к домашнему кинотеатру.
	- Убедитесь, что отделение для диска закрыто и внутри нет диска.
- **2** Нажмите <del>А</del> (Основное меню).<br>**3** Выберите ГНастройка] а затем
- Выберите [Настройка], а затем нажмите OK.
- $4$  Выберите [Дополнительно] > [Обновление программного обеспечения] > [USB].
- $5$  Следуйте инструкциям на экране для подтверждения обновления.
	- » Процесс обновления занимает около 5 минут.
	- » По завершении обновления домашний кинотеатр автоматически выключится и перезапустится. Если этого не произошло, отсоедините шнур питания на несколько секунд, затем снова подсоедините его.

## <span id="page-39-1"></span>Обновление ПО через сеть Интернет.

- 1 [Подключите домашний кинотеатр к](#page-19-1)  [домашней сети с высокоскоростным](#page-19-1)  [доступом в Интернет](#page-19-1) (см. 'Подключение и настройка домашнего кинотеатра' на стр. [18\)](#page-19-1).
- Нажмите <del>А</del> (Основное меню).
- 3 Выберите [Настройка], а затем нажмите OK.
- Выберите [Дополнительно] > [Обновление программного обеспечения] > [Сеть].
	- » При обнаружении обновлений отобразится сообщение с запросом начать или отменить установку обновления.
	- » В зависимости от условий домашней сети загрузка файла обновления может занять много времени.
- $5$  Следуйте инструкциям на экране для подтверждения обновления.
	- » Процесс обновления занимает около 5 минут.
	- » По завершении обновления домашний кинотеатр автоматически выключится и перезапустится. Если этого не произошло, отсоедините шнур питания на несколько секунд, затем снова подсоедините его.

## <span id="page-39-2"></span>Обновление экранной справки

[Если текущая версия экранной справки](#page-38-1)  [ниже, чем версия, доступная на веб-сайте](#page-38-1)  [www.philips.com/support, загрузите и](#page-38-1)  [установите новейшую версию экранной](#page-38-1)  [справки](#page-38-1) (см. 'Проверка версии ПО' на стр. [37\)](#page-38-1).

#### Что вам потребуется

- Флэш-накопитель USB, отформатированный в системе FAT или NTFS, с объемом свободного места не менее 35 МБ. Не используйте жесткий диск USB.
- Компьютер с доступом к сети Интернет.
- Программа-архиватор с поддержкой формата файла ZIP.

#### Шаг 1. Загрузка новейшей версии экранной справки.

- 1 Подключите устройство USB к компьютеру.
- **2** В браузере перейдите на веб-сайт www.philips.com/support.
- $3$  Найдите свое изделие на веб-сайте поддержки Philips, нажмите Руководства пользователя и выберите раздел Обновление ПО пользователем вручную.
	- » Файл обновления Справки имеет формат ZIP-архива.
- 4 Сохраните ZIP-файл в корневой каталог флэш-накопителя USB.
- $5\,$  С помощью программы-архиватора извлеките файл обновления справки в корневой каталог.
	- » Файл "HTBxxxxeDFU.zip" будет извлечен в папку UPG на флэшнакопителе USB; "xxxx" означает номер модели домашнего кинотеатра.
- **6** Отсоедините устройство USB от компьютера.

### Шаг 2. Обновление экранной справки.

#### Внимание

- Не выключайте домашний кинотеатр и не отсоединяйте флэш-диск USB во время обновления.
- 1 Подключите флэш-накопитель USB с загруженным файлом к домашнему кинотеатру.
	- Убедитесь, что отделение для диска закрыто и внутри нет диска.
- $\overline{2}$  Нажмите <del>А</del> (Основное меню).<br>3 Врадите 338 при помеши пульт
- Введите 338 при помощи пульта дистанционного управления.
- $4$  Следуйте инструкциям на экране для подтверждения обновления.
- $5$  Отсоедините флэш-накопитель USB от домашнего кинотеатра.

## <span id="page-41-4"></span><span id="page-41-0"></span>8 Характеристики изделия

#### Примечание

• Характеристики и дизайн могут быть изменены без предварительного уведомления.

#### <span id="page-41-3"></span>Коды регионов

Поддерживаемые регионы указаны на табличке, расположенной на нижней или задней панели домашнего кинотеатра

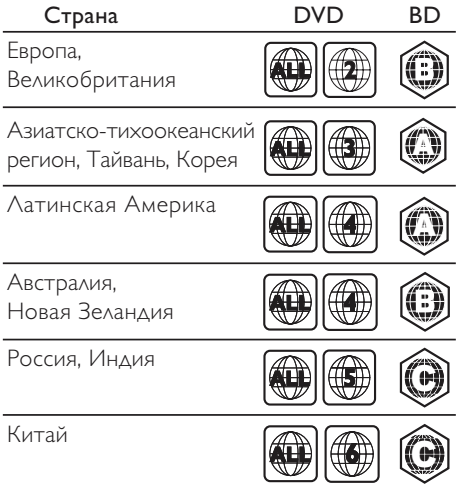

#### <span id="page-41-2"></span>Медиаформаты

• AVCHD, BD, BD-R/ BD-RE, BD – видео, DVD – видео, DVD+R/+RW, DVD-R/-RW, DVD+R/-R DL, CD-R/CD-RW, CD – аудио, CD – видео/SVCD, файлы изображений, носители MP3, носители WMA, носители DivX Plus HD, запоминающие устройства USB

#### <span id="page-41-1"></span>Форматы файлов

- Аудио:
	- .aac, .mka, .mp3, .wma, .wav, .mp4, .m4a, .flac, .ogg
	- .ra (доступно только в Азиатско-Тихоокеанском регионе и Китае)
- Видео
	- .avi, .divx, .mp4, .m4v, .mkv, .m2ts, .mpg, .mpeg, .flv, .3gp
	- .asf, .wmv, .rmvb, .rm, .rv (доступно только в Азиатско-Тихоокеанском регионе и Китае)
- Изображения: .jpg, .jpeg, .png

#### <span id="page-41-5"></span>Аудиоформаты

Домашний кинотеатр поддерживает следующие аудиофайлы.

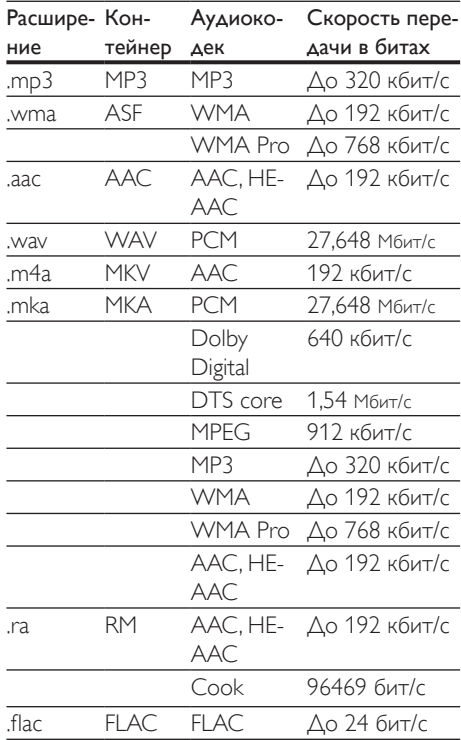

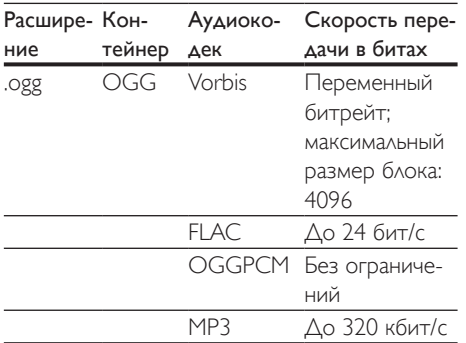

#### Видеоформаты

При использовании телевизора высокой четкости домашний кинотеатр позволяет воспроизводить видеофайлы со следующими характеристиками:

- разрешение 1920 х 1080 пикселей (кроме DivX, разрешение которого составляет 77220 x 576), частота смены кадров: 6 ~ 30 кадров в секунду.
- фотографии с разрешением 18 мегапикселей.

#### Файлы .avi в контейнере AVI

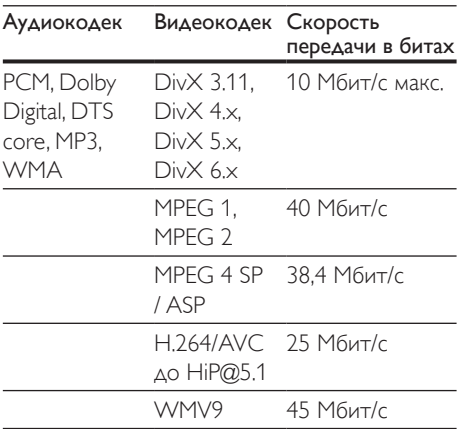

#### Файлы .divx в контейнере AVI

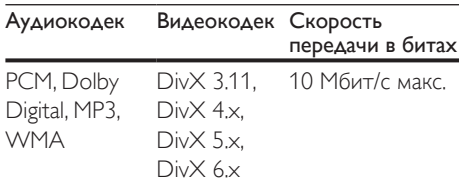

#### Файлы .mp4 или .m4v в контейнере MP4

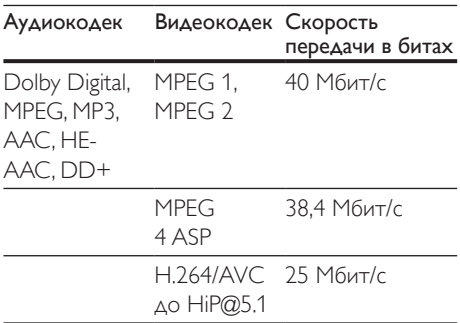

#### Файлы .mkv в контейнере MKV

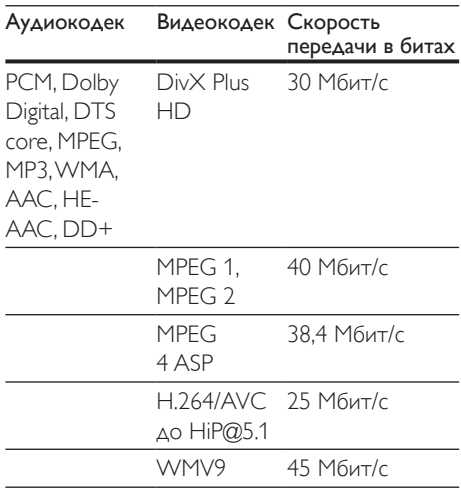

#### Файлы .m2ts в контейнере MKV

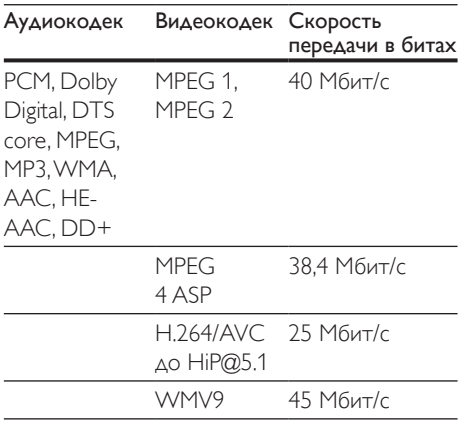

#### Файлы .asf и .wmv в контейнере ASF (доступно только в Азиатско-Тихоокеанском регионе и Китае)

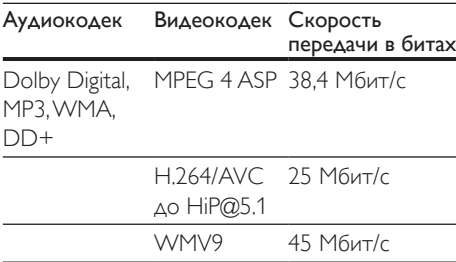

#### Файлы .mpg и .mpeg в контейнере PS

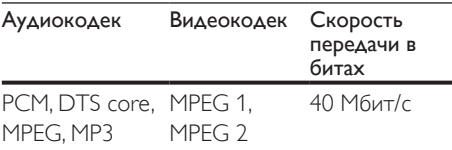

#### Файлы .flv в контейнере FLV

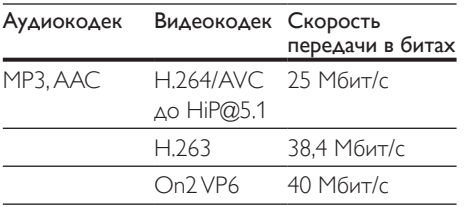

#### Файлы .3gp в контейнере 3GP

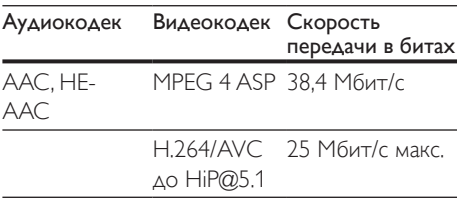

#### Файлы .rm, .rv, и .rmvb в контейнере RM (доступно только в Азиатско-Тихоокеанском регионе и Китае)

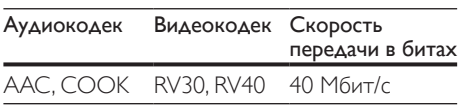

#### <span id="page-43-1"></span>Усилитель

- Общая выходная мощность: 1000 Вт среднеквадр. (+/- 0,5 дБ, КНИ 30 %) / 800 Вт среднеквадр. (+/- 0,5 дБ, КНИ 10 %)
- Частотный отклик: 20 Гц — 20 кГц/±3 дБ
- Отношение сигнал/шум: > 65 дБ (CCIR)/(средневзвешенное)
- Входная чувствительность:
	- AUX:  $650 \text{ MB}$
	- Music iLink: 300 мB

#### <span id="page-43-0"></span>Видео

- Система сигнала: PAL/NTSC
- Выход HDMI: 480i/576i, 480p/576p, 720p, 1080i, 1080p, 1080p24, Quad-HD (4Kx2K)

#### Аудио

- Цифровой аудиовход S/PDIF:
	- Коаксиальный: IEC 60958-3
	- Оптический: TOSLINK
- Частота дискретизации:
	- МР3: 32 кГц; 44,1 кГц; 48 кГц
	- WMA: 44,1 кГц, 48 кГц
- Постоянный битрейт:
	- MP3: 32 кбит/с 320 кбит/с
	- WMA: 48 кбит/с 192 кбит/с

#### Радио

- Частотный диапазон:
	- Европа/Россия/Китай: FM 87,5 — 108 МГц (50 кГц)
	- Азиатско-Тихоокеанский регион/ Латинская Америка: FM 87,5—108 МГц (50/100 кГц)
- Отношение сигнал/шум: FM 50 дБ
- Частотный отклик: FM 180 Гц – 12,5 кГц/±3 дБ

### USB

- Совместимость: высокоскоростной интерфейс USB (2.0)
- Поддержка класса: класс запоминающих устройств USB Mass Storage Class (MSC)
- Файловая система: FAT16, FAT32, NTFS

#### Основное устройство

- Размеры (Ш x В x Г): 437 x 75 x 342 мм
- Вес: 3,6 кг

## Сабвуфер

- Источник питания
	- Европа/Китай: 220—240 В, ~50 Гц;
	- Латинская Америка/Азиатско-Тихоокеанский регион: 110—127 В/220—240 В; ~50—60 Гц;
	- Россия/Индия: 220—240 В, ~50 Гц
- Потребляемая мощность: 105 Вт
- Энергопотребление в режиме ожидания: ≤ 0,5 Вт
- Сопротивление: 4 Ом
- Излучатели АС: 1 x 6,5" НЧ-динамик
- Размеры (Ш x В x Г): 295 x 395 x 295 мм
- Вес: 7,8 кг

#### Динамики

#### АС центрального канала:

- Сопротивление АС: 4 Ом
- Излучатели АС: 2 x 2,5" НЧ-динамик +  $1 \times 1$ " ВЧ-динамик
- Размеры (Ш x В x Г): 435 x 85 x 111 мм
- Вес: 1,8 кг

#### Фронтальные/тыловые АС:

- Сопротивление АС: 6 Ом
- Излучатели АС: 3 x 2,5" НЧ-динамик +  $1 \times 1$ " ВЧ-динамик
- Размеры (Ш x В x Г): 99 x 247 x 117 мм
- Вес: 1,5 кг

Для приобретения аксессуаров для этого домашнего кинотеатра обратитесь в торговую организацию Philips или в сервисный центр Philips. Если у вас возникли вопросы относительно заказа аксессуаров для устройства, обратитесь в центр поддержки потребителей Philips в вашей стране. Контактную информацию см. на вебсайте www.philips.com/support.

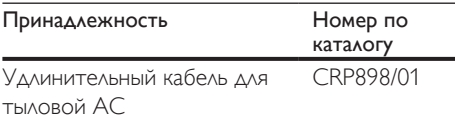

#### <span id="page-44-0"></span>Элементы питания для пульта ДУ

• 2 x AAA-R03-1,5 В

#### Лазер

- Тип лазера (диод): InGaN/AIGaN (BD), AIGaInP (DVD/CD)
- Длина волны: 405 +7 нм/-7 нм (BD), 655 +10 нм/-10 нм (DVD), 790 +10 нм/-20 нм (CD)
- Выходная мощность (макс. потребление): 20 мВт (BD), 6 мВт (DVD), 7 мВт (CD)

## <span id="page-45-0"></span>9 Устранение неисправностей

#### Предупреждение

• Риск поражения электрическим током. Запрещается снимать корпус устройства.

Для сохранения действия условий гарантии запрещается самостоятельно ремонтировать устройство.

При возникновении неполадок во время эксплуатации устройства проверьте следующие пункты, прежде чем обращаться в сервисную службу. Если проблему устранить не удалось, обратитесь в службу поддержки на веб-сайте www.philips.com/support.

#### Основное устройство

#### Не работают кнопки домашнего кинотеатра.

- Отключите домашний кинотеатр от электросети на несколько минут и снова подключите.
- Убедитесь, что поверхность сенсорных кнопок не соприкасается с электропроводным материалом, таким как капли воды, металл и т. д.

#### <span id="page-45-2"></span>Изображение

#### Нет изображения.

• Убедитесь, что телевизор настроен на соответствующий источник для домашнего кинотеатра.

#### Отсутствует изображение на экране телевизора, подключенного через разъем HDMI.

• Убедитесь, что для подключения домашнего кинотеатра к телевизору используется высокоскоростной кабель HDMI. При использовании некоторых стандартных кабелей HDMI

воспроизведение изображений, видео в формате 3D, а также работа технологии Deep Color могут не выполняться должным образом.

- Проверьте исправность кабеля HDMI. Если он неисправен, замените его на новый.
- Для восстановления разрешения изображения по умолчанию нажмите на пульте  $\Delta$ У  $\spadesuit$  (Основное меню), затем нажмите цифры 731.
- [Измените видеопараметры HDMI](#page-35-1)  [или подождите 10](#page-35-1) секунд до [автоматического восстановления](#page-35-1) (см. 'Настройки изображения и видео' на стр. [34\)](#page-35-1).

#### Диск не воспроизводит видео высокой четкости.

- Убедитесь, что на диске содержится видео высокого разрешения.
- Убедитесь, что телевизор поддерживает видео высокого разрешения.
- Для подключения к ТВ используйте кабель HDMI.

#### <span id="page-45-1"></span>Звук

#### Отсутствует звук из АС домашнего кинотеатра.

- Подключите аудиокабель к разъемам домашнего кинотеатра и телевизора или других устройств. Однако в следующих случаях отдельное аудиоподключение не требуется.
	- Если домашний кинотеатр и телевизор подключены через разъем **HDMI ARC или**
	- если устройство подключено к разъему HDMI IN домашнего кинотеатра.
- [Настройте звук с подключенного](#page-18-0)  [устройства](#page-18-0) (см. 'Настройка звука' на стр. [17\)](#page-18-0).
- [Восстановите заводские параметры](#page-37-2)  [домашнего кинотеатра](#page-37-2) (см. 'Восстановление настроек по умолчанию' на стр. [36](#page-37-2)), выключите его, а затем снова включите.
- Последовательно нажимайте кнопку SOURCE домашнего кинотеатра для выбора соответствующего видеовхода.

#### Звук искажен или присутствует эхо.

• При воспроизведении аудио с телевизора через домашний кинотеатр убедитесь, что звук на телевизоре выключен.

#### Аудиопоток не синхронизован с видеорядом.

- 1) Нажмите **III SOUND SETTINGS**.
	- 2) Нажмите Кнопки перемещения (влево/вправо) и выберите AUD SYNC, а затем нажмите OK.
	- 3) Нажимайте Кнопки перемещения (вверх/вниз), чтобы синхронизировать аудиопоток с видеорядом.

#### Не удается выполнить настройку АС с помощью калибровочного микрофона.

- Убедитесь, что АС, сабвуфер и калибровочный микрофон подключены в соответствии с инструкциями в кратком руководстве пользователя.
- Переместите АС и заново выполните калибровку.
- [Для выполнения автокалибровки](#page-16-1)  [выполните все необходимые действия](#page-16-1)  (см. 'Автоматическая калибровка' на стр. [15\)](#page-16-1).
- [Если не удается выполнить](#page-17-2)  [автоматическую калибровку АС или](#page-17-2)  [качество выполненной настройки](#page-17-2)  [неудовлетворительное, выполните](#page-17-2)  [калибровку АС вручную](#page-17-2) (см. 'Настройка вручную' на стр. [16\)](#page-17-2).

#### <span id="page-46-0"></span>Воспроизведение

#### Не удается воспроизвести диск.

- Очистите диск.
- [Убедитесь, что домашний кинотеатр](#page-41-2)  [поддерживает тип диска](#page-41-2) (см. 'Медиаформаты' на стр. [40\)](#page-41-2).
- [Убедитесь, что домашний кинотеатр](#page-41-3)  [поддерживает код региона диска](#page-41-3) (см. 'Коды регионов' на стр. [40](#page-41-3)).
- Если используется диск DVD±RW или DVD±R, убедитесь, что диск финализирован.

#### Не удается воспроизвести файл DivX.

- Убедитесь, что при кодировании файла DivX был выбран профиль "Домашний кинотеатр".
- Убедитесь, что файл DivX не поврежден.

#### Субтитры DivX или RMVB/RM отображаются неправильно.

- [Убедитесь, что названия файла](#page-24-1)  [субтитров и файла фильма совпадают](#page-24-1) (см. 'Субтитры' на стр. [23\)](#page-24-1).
- Выберите соответствующий набор символов.
	- 1) Нажмите OPTIONS.
	- 2) Выберите [Набор символов].
	- 3) Выберите поддерживаемый набор символов.
	- 4) Нажмите OK.

#### Не удается прочитать содержимое запоминающего устройства USB.

- Убедитесь, что запоминающее устройство USB совместимо с домашним кинотеатром.
- Убедитесь, что файловая система на устройстве хранения USB поддерживается домашним кинотеатром.

#### На экране телевизора отображается значок "Недоступно" или "x".

• Действие не может быть выполнено.

#### Функция EasyLink не работает.

- [Убедитесь, что домашний кинотеатр](#page-17-1)  [подключен к телевизору Philips с](#page-17-1)  [функцией EasyLink и функция EasyLink](#page-17-1)  [включена](#page-17-1) (см. 'Настройка EasyLink (управление HDMI-CEC)' на стр. [16](#page-17-1)).
- На телевизорах других производителей HDMI CEC может называться иначе. Информацию о его включении см. в руководстве пользователя телевизора.

#### При включении телевизора автоматически включается домашний кинотеатр.

• Это правильная работа устройства Philips EasyLink (HDMI-CEC). Чтобы домашний кинотеатр работал независимо, отключите функцию EasyLink.

#### Нет доступа к функциям BD-Live.

- Убедитесь, что домашний кинотеатр подключен к сети. Используйте [проводное сетевое соединение](#page-19-2) (см. 'Настройка проводной сети' на стр. [18](#page-19-2)) или [беспроводное сетевое соединение](#page-20-1) (см. 'Настройка беспроводной сети' на стр. [19\)](#page-20-1).
- Убедитесь, что сеть настроена. Выберите [настройку проводной сети](#page-19-2)  (см. 'Настройка проводной сети' на стр. [18\)](#page-19-2) или [настройку беспроводной сети](#page-20-1) (см. 'Настройка беспроводной сети' на стр. [19\)](#page-20-1).
- Убедитесь, что диск Blu-ray поддерживает функцию BD-Live.
- [Очистите память](#page-23-0) (см. 'Контент BD-Live на дисках Blu-ray' на стр. [22\)](#page-23-0).

#### 3D-видео отображается в режиме 2D.

- Убедитесь, что домашний кинотеатр подключен к 3D-телевизору через разъем HDMI.
- [Убедитесь, что диск представляет собой](#page-23-0) [3D-диск Blu-ray и параметр Blu-ray](#page-23-0)  [3D-видео включен](#page-23-0) (см. 'Контент BD-Live на дисках Blu-ray' на стр. [22\)](#page-23-0).

Экран телевизора остается черным при воспроизведении видео Blu-ray 3D или видео DivX с защитой от копирования.

- Убедитесь, что домашний кинотеатр подключен к телевизору через разъем HDMI.
- Переключите телевизор на правильный источник HDMI.

#### <span id="page-47-0"></span>Сеть

#### Беспроводная сеть испытывает помехи или не найдена.

- Убедитесь, что беспроводная сеть не испытывает помех от микроволновых печей, телефонов DECT или других устройств Wi-Fi, находящихся поблизости.
- Установите беспроводной маршрутизатор и домашний кинотеатр на расстоянии не более пяти метров друг от друга.
- [Если беспроводная сеть не работает](#page-19-2)  [должным образом, попробуйте](#page-19-2)  [установить проводную сеть](#page-19-2) (см. 'Настройка проводной сети' на стр. [18](#page-19-2)).

## <span id="page-48-0"></span>10 Предупреждение

В данном разделе содержится юридическая информация и сведения о товарных знаках.

## Авторские права

#### Be responsible Respect copyrights

В данном изделии используется технология защиты авторских прав, защищенная некоторыми патентами США и другими правами на интеллектуальную собственность Rovi Corporation. Разборка или реконструирование запрещены. Данный продукт включает в себя патентованную технологию согласно лицензии корпорации Verance и охраняется патентом США 7 369 677 и другими патентами США и других стран, выданными и находящимися на рассмотрении, а также авторским правом и правом на коммерческую тайну для определенных аспектов такой технологии. Cinavia является торговой маркой корпорации Verance. Авторское право 2004-2010 Корпорация Verance. Все права защищены корпорацией Verance. Обратное проектирование или разборка запрещены.

#### Уведомление о Cinavia

Данный продукт использует технологию Cinavia с целью ограничить использование несанкционированных копий фильмов, клипов и их звуковых дорожек, выпущенных на коммерческой основе. При выявлении несанкционированного использования неразрешенной копии на экране появится сообщение, и процесс воспроизведения или копирования будет прерван.

Дополнительная информация о технологии Cinavia представлена в Центре информации Cinavia для потребителей онлайн на странице http://www.cinavia.com. Чтобы получить дополнительную информацию о Cinavia по почте, отправьте открытку, указав на ней свой почтовый адрес, по адресу: Cinavia Consumer Information Center, P.O. Box 86851, San Diego, CA, 92138, USA.

## Программное обеспечение с открытым исходным кодом

Компания Philips Electronics Singapore Pte Ltd предлагает предоставить по запросу копию соответствующего полного исходного кода для пакетов защищенного авторским правом программного обеспечения с открытым кодом, которое используется в настоящем изделии и в отношении которого согласно соответствующим лицензиям отправляется такой запрос. Это предложение действительно в течение трех лет с момента приобретения изделия по отношению к каждому, кто получил эту информацию. Для получения исходного кода обратитесь по адресу: open.source@philips.com. Если вы предпочитаете не использовать электронную почту или вы не получили подтверждения получения в течение недели после отправки письма на указанный электронный адрес, обращайтесь по адресу: Open Source Team, Philips Intellectual Property & Standards, P.O. Box 220, 5600 AE Eindhoven, The Netherlands". Если вы не получили своевременного подтверждения относительно вашего письма, обратитесь по адресу электронной почты, указанному выше. Тексты лицензий и официальных заявлений для программного обеспечения с открытым кодом, используемого в данном изделии, приведены в руководстве пользователя.

## <span id="page-49-0"></span>Лицензионное соглашение с конечным пользователем RMVB (только для стран Азиатско-Тихоокеанского региона и Китая)

#### Замечания для конечного пользователя

Используя этот продукт с программным обеспечением и сервисами RealNetworks, конечный пользователь принимает следующие условия REALNETWORKS, INC:

- конечный пользователь может использовать программное обеспечение только для частных, некоммерческих целей и в соответствии с условиями RealNetworks EULA.
- конечному пользователю не разрешается изменять, переводить, реконструировать, декомпилировать, демонтировать или использовать другие средства для определения исходного кода, либо иным образом воспроизводить функции Real Format Client Code, за исключением случаев, когда данное ограничение в прямой форме запрещено действующим законодательством.
- RealNetworks Inc. отказывается от обязательств по всем гарантиям и условиям, не входящим в настоящее Соглашение; гарантии и условия, входящие в настоящее Соглашение, замещают все другие гарантии, явно выраженные либо подразумеваемые, включая, в том числе, подразумеваемые гарантии коммерческих качеств и пригодности для конкретных целей, а также полностью исключают любую ответственность за косвенные, фактические, случайные и последующие убытки, включая, в том числе, потерю прибыли.

## Соответствие нормативам

# $C$   $\epsilon$  0560  $\odot$

Данное изделие соответствует требованиям Европейского Союза по радиопомехам.

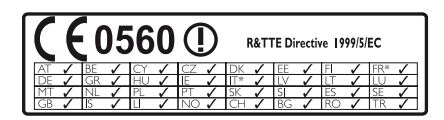

\* Функции беспроводной связи и локальной сети Ethernet (LAN) одобрены только для использования внутри помещений. Компания Philips Consumer Lifestyle настоящим заявляет, что данное изделие соответствует основным требованиям и другим применимым положениям директивы 1999/5/EC. Текст Заявления о соответствии требованиям ЕС см. в PDF-версии руководства пользователя по адресу: www.philips.com/support.

## Товарные знаки

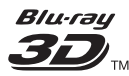

Логотипы "Blu-ray 3D" и "Blu-ray 3D" являются товарными знаками организации Blu-ray Disc Association.

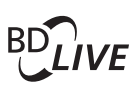

#### BONUSVIEW™

BD LIVE и BONUSVIEW являются товарными знаками группы компаний Blu-ray Disc Association.

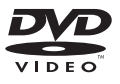

DVD является товарным знаком корпорации DVD FLLC (DVD Format and Logo Corporation).

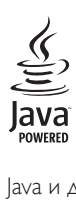

Java и другие товарные знаки и логотипы Java являются товарными знаками или зарегистрированными товарными знаками Sun Microsystems, Inc. в США и/или других странах.

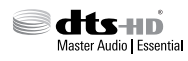

Изготовлено по лицензии согласно патентам США: 5,956,674; 5,974,380; 6,226,616; 6,487,535; 7,392,195; 7,272,567; 7,333,929; 7,212,872 и другим патентам, выданным и оформляемым в настоящее время в США и других странах. DTS-HD, Symbol, DTS-HD и Symbol являются зарегистрированными товарными знаками, DTS-HD Master Audio | Essential является товарным знаком компании DTS, Inc. Продукт поставляется вместе с программным обеспечением. © DTS, Inc. Все права сохранены.

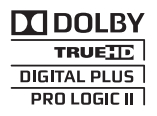

Изготовлено по лицензии Dolby Laboratories. Dolby, Pro Logic и символ двойного D являются товарными знаками компании Dolby Laboratories.

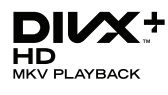

DivX <sup>®</sup>, DivX Certified <sup>®</sup>, DivX Plus <sup>®</sup> HD и соответствующие логотипы являются товарными знаками компании Rovi Corporation или ее подразделений и используются по лицензии. О ФОРМАТЕ ВИДЕО DIVX: DivX ® это формат цифрового видео, созданный компанией DivX, LLC, подразделением Rovi Corporation. Это устройство с официальной сертификацией DivX Certified позволяет воспроизводить видео DivX. Для получения более подробных сведений и программных средств для преобразования видеофайлов в формат DivX посетите веб-сайт divx.com. ОБ УСЛУГЕ DIVX VIDEO-ON-DEMAND. Это устройство, сертифицированное по стандарту DivX ®, должно быть зарегистрировано для воспроизведения приобретенных фильмов DivX Videoon-Demand (VOD). Для получения кода регистрации найдите раздел DivX VOD в меню настройки устройства. Для получения дополнительной информации о процессе регистрации перейдите на веб-сайт vod.divx.com.

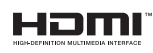

Названия HDMI и HDMI High-Definition Multimedia Interface, а также логотип HDMI являются товарными знаками или зарегистрированными товарными знаками HDMI Licensing LLC в США и других странах

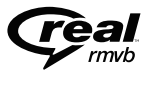

(Доступно только в Азиатско-Тихоокеанском регионе и Китае) RealNetworks, Real, логотип Real, RealPlayer и логотип RealPlayer являются товарными знаками или зарегистрированными товарными знаками компании RealNetworks, Inc.

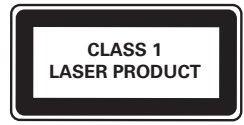

## <span id="page-51-1"></span><span id="page-51-0"></span>11 Коды языков

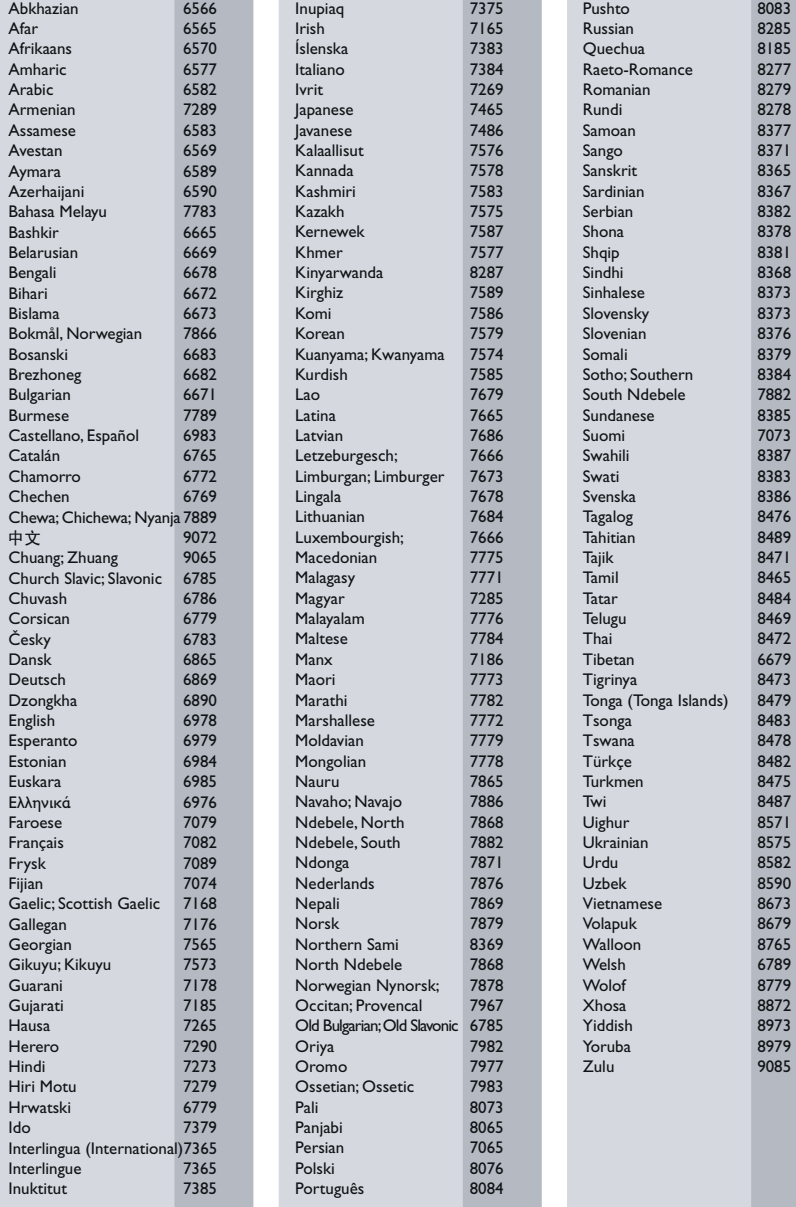

## <span id="page-52-0"></span>12 Указатель

## $\overline{2}$

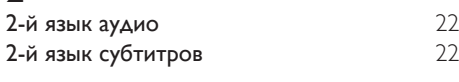

## 3

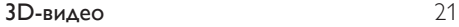

## $\overline{B}$

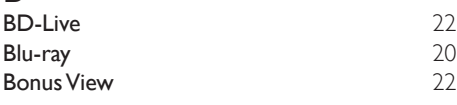

## D

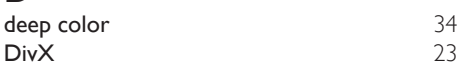

## E

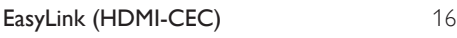

## H

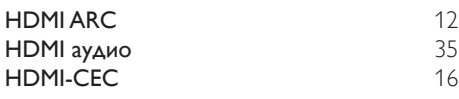

## $\overline{P}$

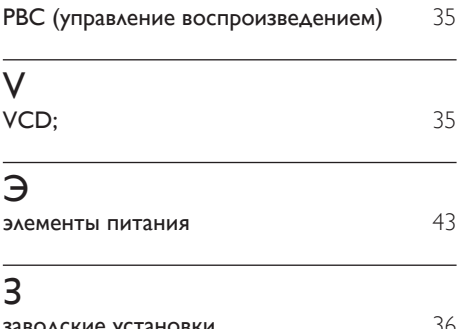

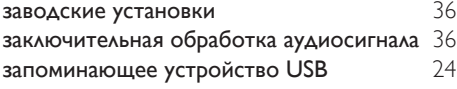

#### запуск воспроизведения одним нажатием

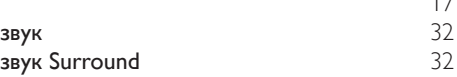

 $\overline{1}$ 

#### Р

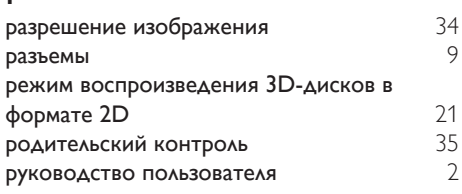

## Б

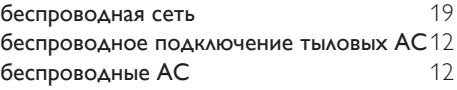

### В

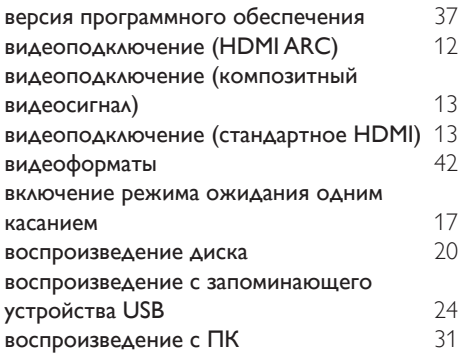

## Д

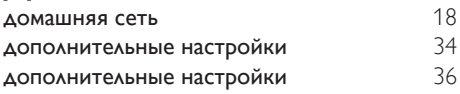

### Ф

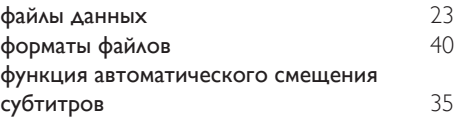

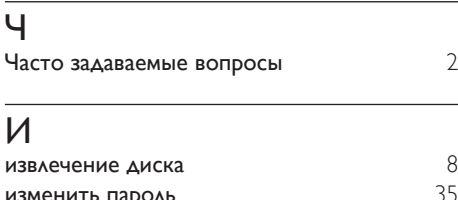

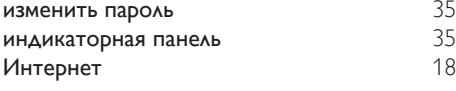

## $\overline{\mathsf{x}}$

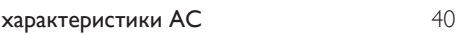

## $\overline{A}$

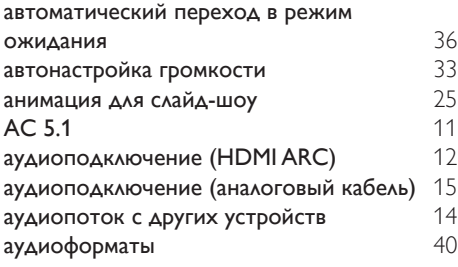

## $\overline{\mathbf{u}}$

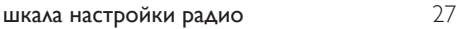

## Я

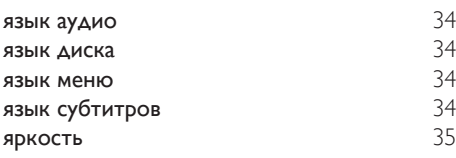

## У

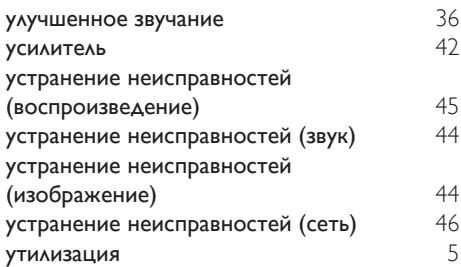

## Н

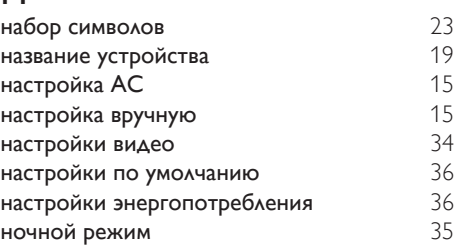

## $\overline{K}$

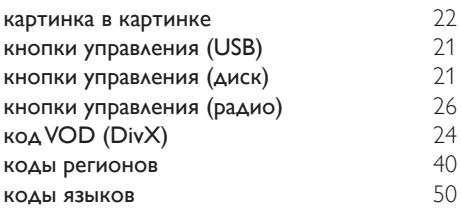

## $\overline{M}$

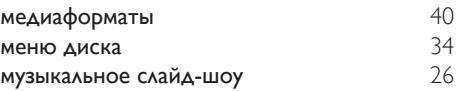

## О

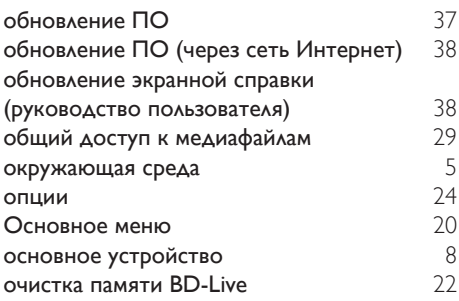

# $T$ тай

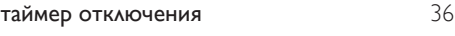

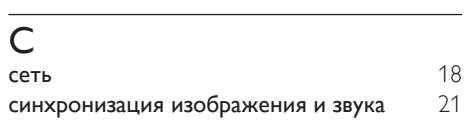

## $\overline{\Pi}$

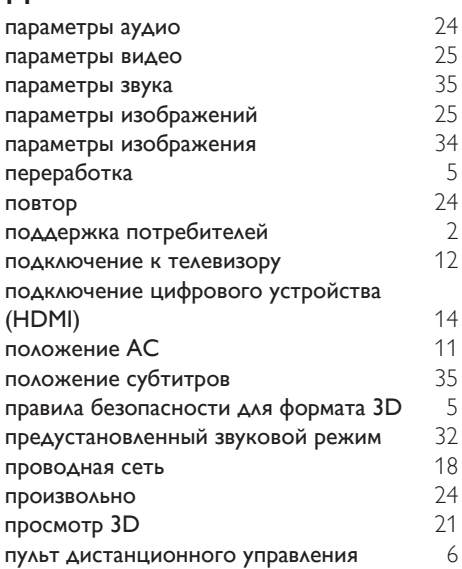

Philips Consumer Lifestyle

HK-1243- HTB9550D/12 Year 2012

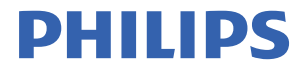

*........................................................ .............................................................................................. (Report No. / Numéro du Rapport) (Year in which the CE mark is affixed / Année au cours de laquelle le marquage CE a été apposé)*

## **EC DECLARATION OF CONFORMITY**

(DECLARATION DE CONFORMITE CE)

#### We / Nous, PHILIPS CONSUMER LIFESTYLE B.V. (Name / Nom de l'entreprise)

TUSSENDIEPEN 4, 9206 AD DRACHTEN, THE NETHERLANDS (address / adresse)

Declare under our responsibility that the electrical product(s): (Déclarons sous notre propre responsabilité que le(s) produit(s) électrique(s):)

Home Cinema System

HTB9550D/12

.................................. ............................................... *(brand name, nom de la marque) (Type version or model, référence ou modèle)*

*............................................................................ (product description, description du produit)*

To which this declaration relates is in conformity with the following harmonized standards: (Auquel cette déclaration se rapporte, est conforme aux normes harmonisées suivantes)

*(title, number and date of issue of the standard / titre, numéro et date de parution de la norme)*

EN60065:2002+A1:2006+A11:2008+A2:2010+A12:2011 EN 55013: 2001+A1:2003+A2: 2006<br>EN 55022: 2010 EN61000-3-2:2006+A1:2009+A2:2009 EN61000-3-3:2008 EN62301: 2005<br>EN 301489-1 V1.9.2: 2011 EN 300328 V1.7.1:2006

EN55024:2010<br>FN61000-3-3:2008 EN 301489-17 V2.1.1: 2009

Following the provisions of : (Conformément aux exigences essentielles et autres dispositions pertinentes de:)

> 1999/5/EC(R&TTE Directive) 2006/95/EC (Low Voltage Directive) 2004/108/EC (EMC Directive) 2011/65/EU (RoHS Directive) 2009/125/EC (ErP Directive) - EC/1275/2008

And are produced under a quality scheme at least in conformity with ISO 9001 or CENELEC Permanent Documents

(Et sont fabriqués conformément à une qualité au moins conforme à la norme ISO 9001 ou aux Documents Permanents CENELEC)

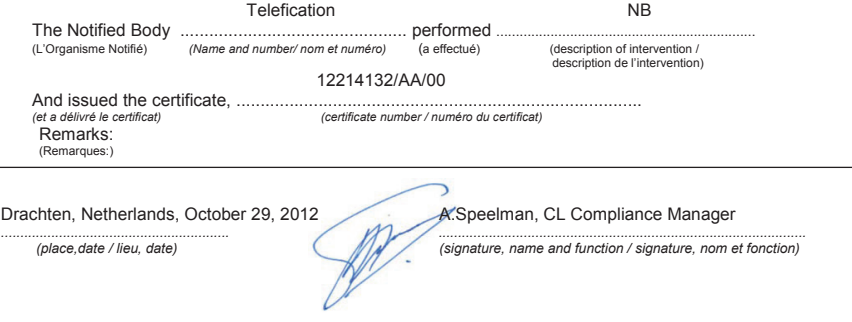

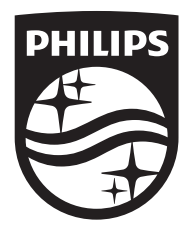

Specifications are subject to change without notice © 2016 Koninklijke Philips N.V. All rights reserved. Trademarks are the property of Koninklijke Philips N.V. or their respective owners.

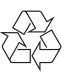